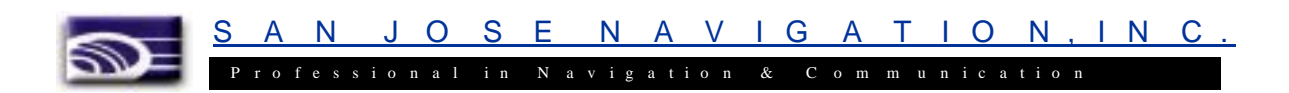

# **OEM GPS Receiver/Antenna Module**

# **FV-18**

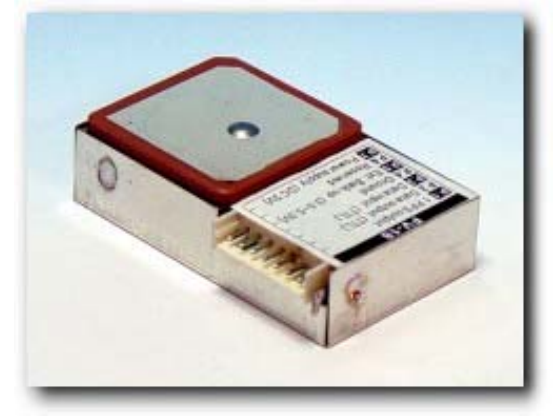

# **User Manual Preliminary Version**

**Please read this manual before operating the unit**

Rev. Oct. 4, 2002

© San Jose Navigation, Inc. All Rights Reserved **SANJOSE NAVIGATION,INC.** 9F NO. 105 SHI-CHENG ROAD, PAN-CHIAO CITY TAIPEI HSIEN, TAIWAN, R.O.C. TEL: 886-2-26879500 FAX: 886-2-26878893 WWW.SANAV.COM

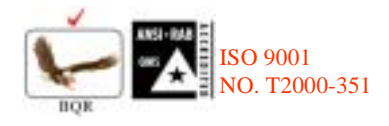

SAN JOSE NAVIGATION, INC.

## **Content**

 $\overline{2}$ 

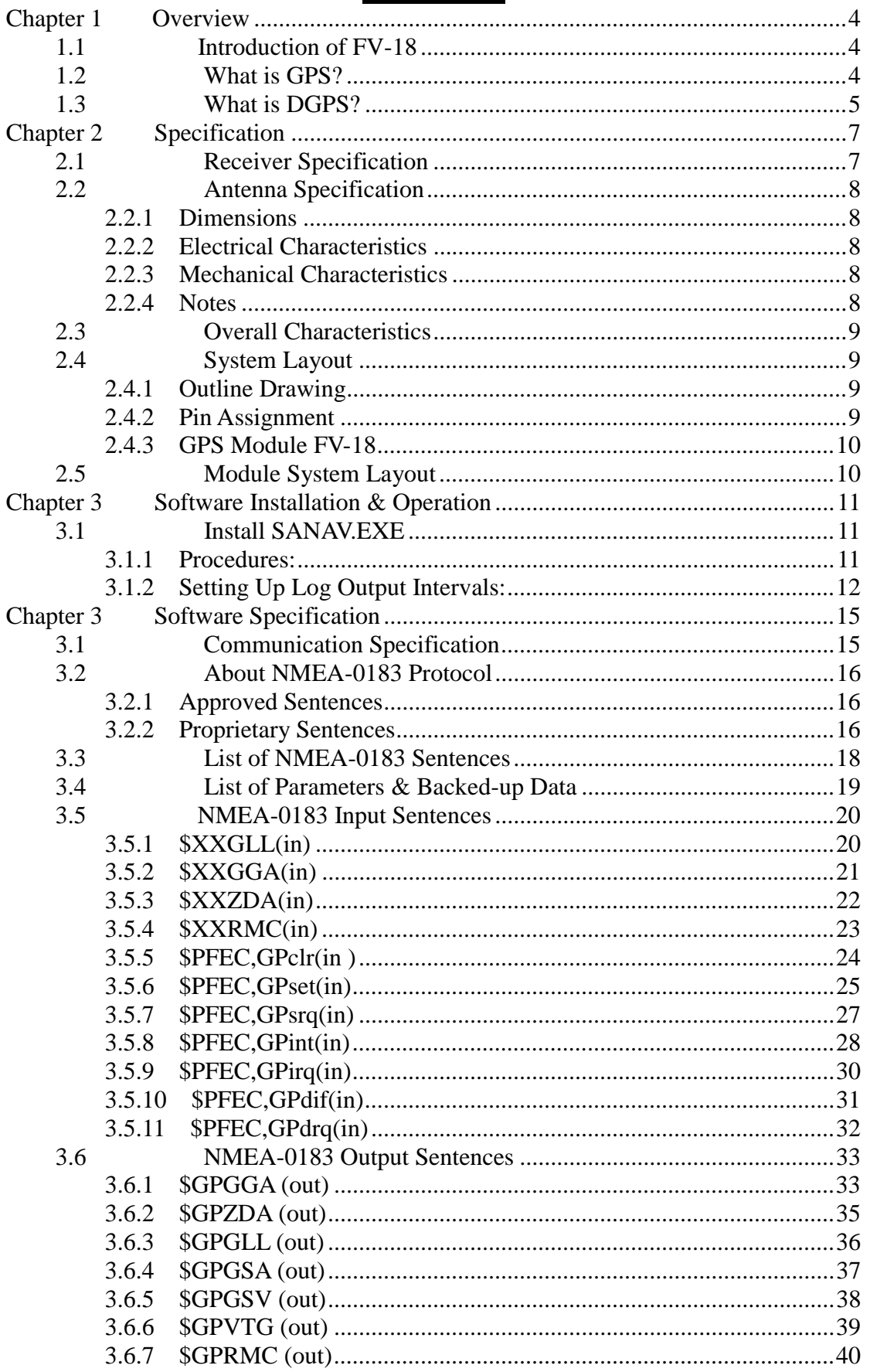

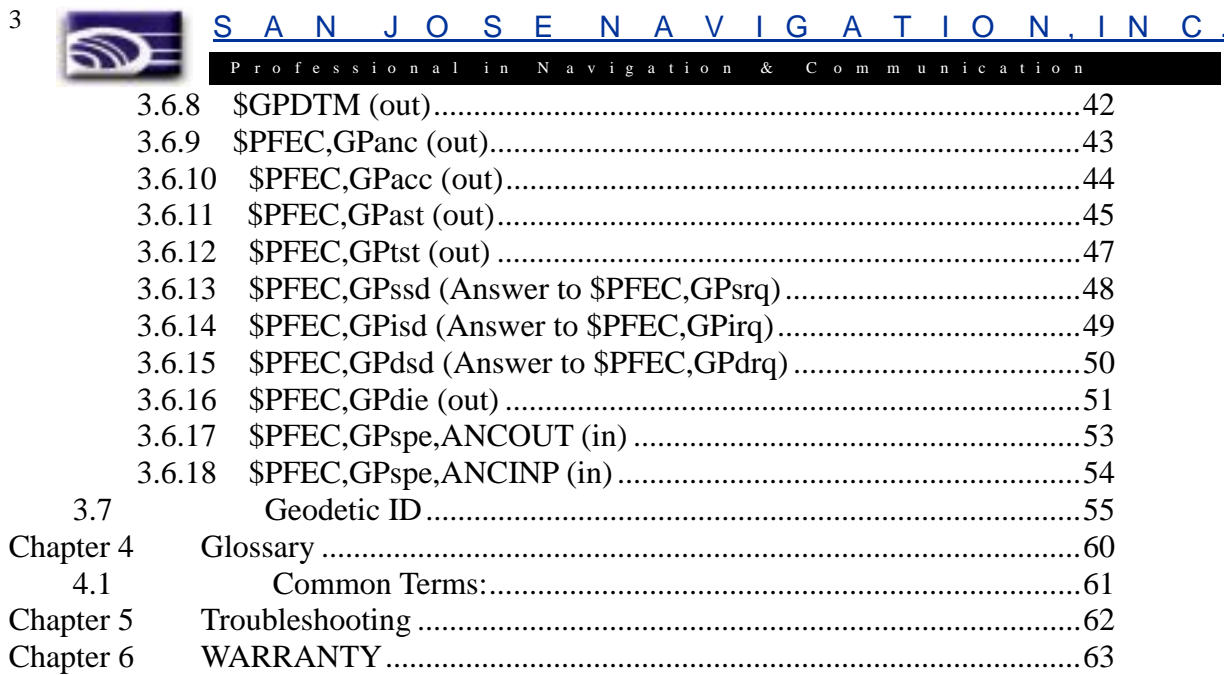

<span id="page-3-0"></span>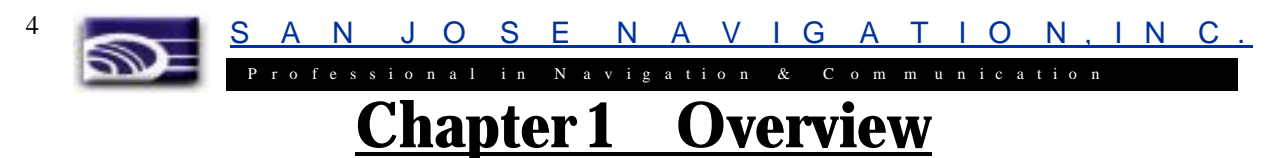

Congratulations on the purchase of **FV-18**, a new member of our successful GPS receiver / antenna module family. You will find the device an *accurate*, *reliable* and *useful* aid to your positioning pursuits.

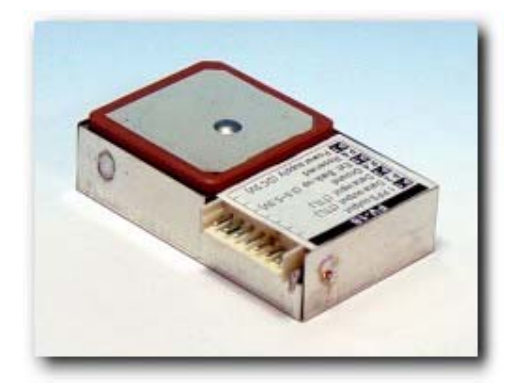

### **1.1 Introduction of FV-18**

Coming up with an "**active antenna on board**" feature, **FV-18** set users free from the hassle of mounting any other GPS active antenna. Owing to its state-of-the-art design, the compactness of **FV-18** allows users to enjoy "**all-in-one**" applications without compromising the device's excellent performance. Essentially, **FV-18** is a single-board 12 parallel-channel Global Positioning System (GPS) receiver module that can be integrated into a wide variety of OEM GPS products. The receiver tracks up to 12 satellites, providing users with 3D accuracy. Thanks to these features, **FV-18** is particularly ideal for embedded applications, such as for hand-held or mobile products; one of our high performance receivers, **FV-18** is also designed with maximum flexibility in today's various OEM modules used in-vehicle automotive products.

Other features of **FV-18** include: a built-in real-time clock and PPS timing output.

### **1.2 What is GPS?**

GPS (Global Positioning System) is a satellite-based global navigation system created and operated by the United States Department of Defense (DOD). Originally intended solely to enhance military defense capabilities, GPS capabilities have expanded to provide highly accurate position and timing information for many civilian applications.

An in-depth study of GPS is required to fully understand how it works, but simply stated: Twenty four satellites in six orbital paths circle the earth twice each day at an inclination angle of approximately 55 degrees to the equator. This constellation of satellites continuously transmit coded positional and timing information at high frequencies in the 1500 Megahertz range. GPS receivers with antennas located in a position to clearly view the satellites, pick up these signals and use the coded information to calculate a position in an earth coordinate system.

GPS is the navigation system of choice for today and many years to come. While GPS is clearly the most accurate worldwide all-weather navigation system yet developed, it still can exhibit significant errors. GPS receivers determine position by calculating the time it takes for the radio signals transmitted from each satellite to reach earth. It's

N J O S E N A V I G A T I O N , I N C .

P r o f e s s i o n a l i n N a v i g a t i o n & C o m m u n i c a t i o n that old "Distance = Rate x Time" equation. Radio waves travel at the speed of light (Rate). Time is determined using an ingenious code matching technique within the GPS receiver. With time determined, and the fact that the satellite's position is reported in each coded navigation message, by using a little trigonometry the receiver can determine its location on earth.

Position accuracy depends on the receiver's ability to accurately calculate the time it takes for each satellite signal to travel to earth. This is where the problem lies. There are primarily five sources of errors which can affect the receiver's calculation. These errors consist of (1) ionosphere and troposphere delays on the radio signal, (2) signal multi-path, (3) receiver clock biases, (4) orbital errors, also known as ephemeris errors of the satellite's exact location, and (5) the intentional degradation of the satellite signal by the DOD. This intentional degradation of the signal is known as "Selective Availability (SA)" and is intended to prevent adversaries from exploiting highly accurate GPS signals and using them against the United States or its allies. However, on May 1, 2000, U.S. President Bill Clinton ordered Selective Availability (SA) turned off at midnight (Coordinated Universal Time). Now, civilian GPS users around the world will no longer experience the up to 100 meter (approximate 300 feet) random errors that SA added to keep GPS a more powerful tool for the military. Today, GPS units are accurate to within 20 meters (approximately 60 feet); although in good conditions, units should display an error of less than 10 meters. The combination of these errors in conjunction with poor satellite geometry can limit GPS accuracy to 100 meters 95% of the time and up to 300 meters 5% of the time. Fortunately, many of these errors can be reduced or eliminated through a technique known as "Differential."

### **1.3 What is DGPS?**

<span id="page-4-0"></span>5

DGPS works by placing a high-performance GPS receiver (reference station) at a known location. Since the receiver knows its exact location, it can determine the errors in the satellite signals. It does this by measuring the ranges to each satellite using the signals received and comparing these measured ranges to the actual ranges calculated from its known position. The difference between the measured and calculated range is the total error. The error data for each tracked satellite is formatted into a correction message and transmitted to GPS users. The correction message format follows the standard established by the Radio Technical Commission for Maritime Services, Special Committee 104 (RTCM-SC104) These differential corrections are then applied to the GPS calculations, thus removing most of the satellite signal error and improving accuracy. The level of accuracy obtained is a function of the GPS receiver.

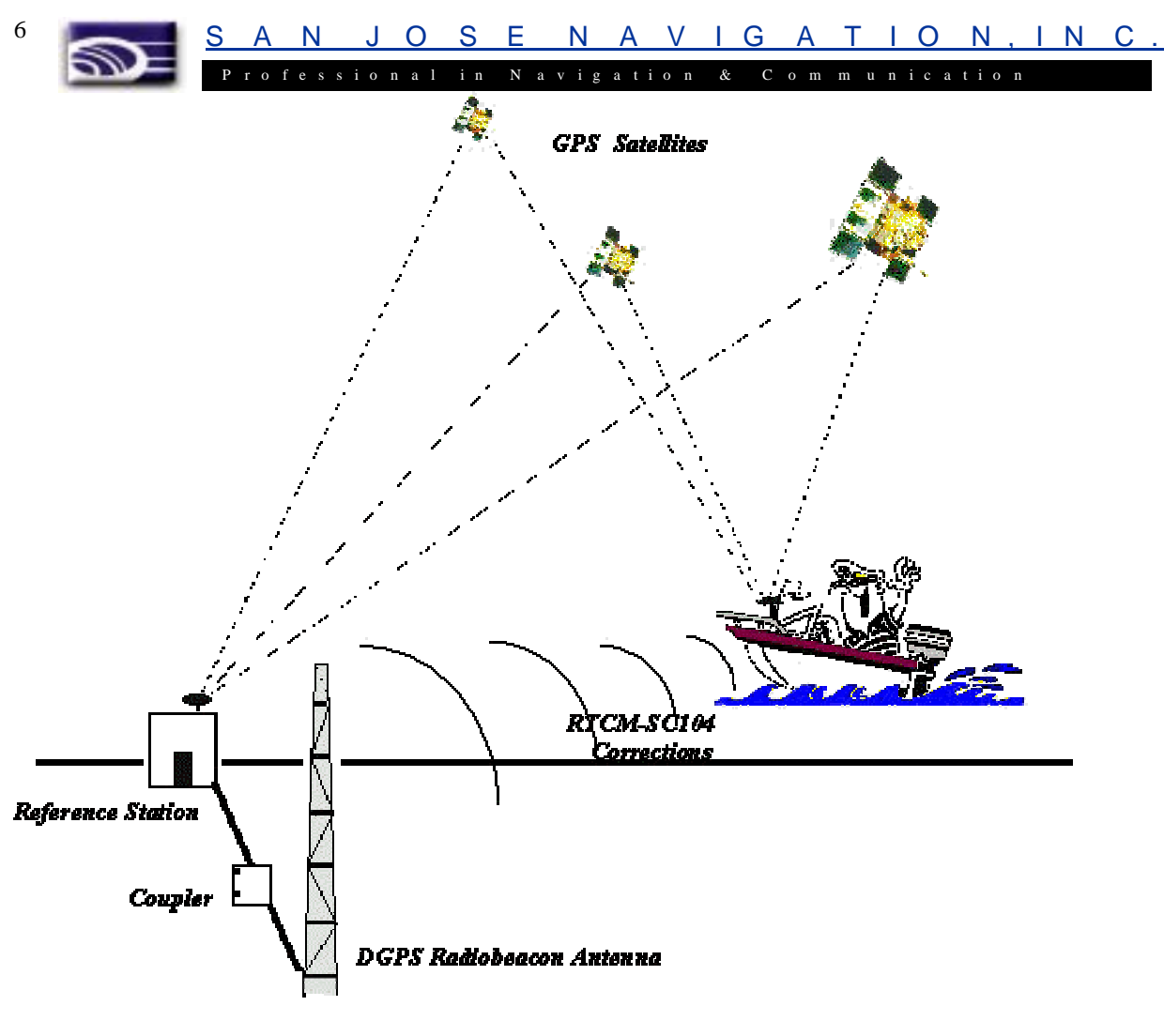

Differential GPS Broadcast Site

<span id="page-6-0"></span>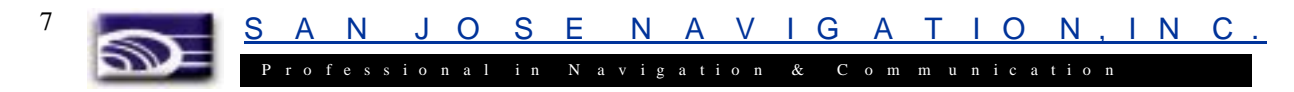

# **Chapter 2 Specification**

## **2.1 Receiver Specification**

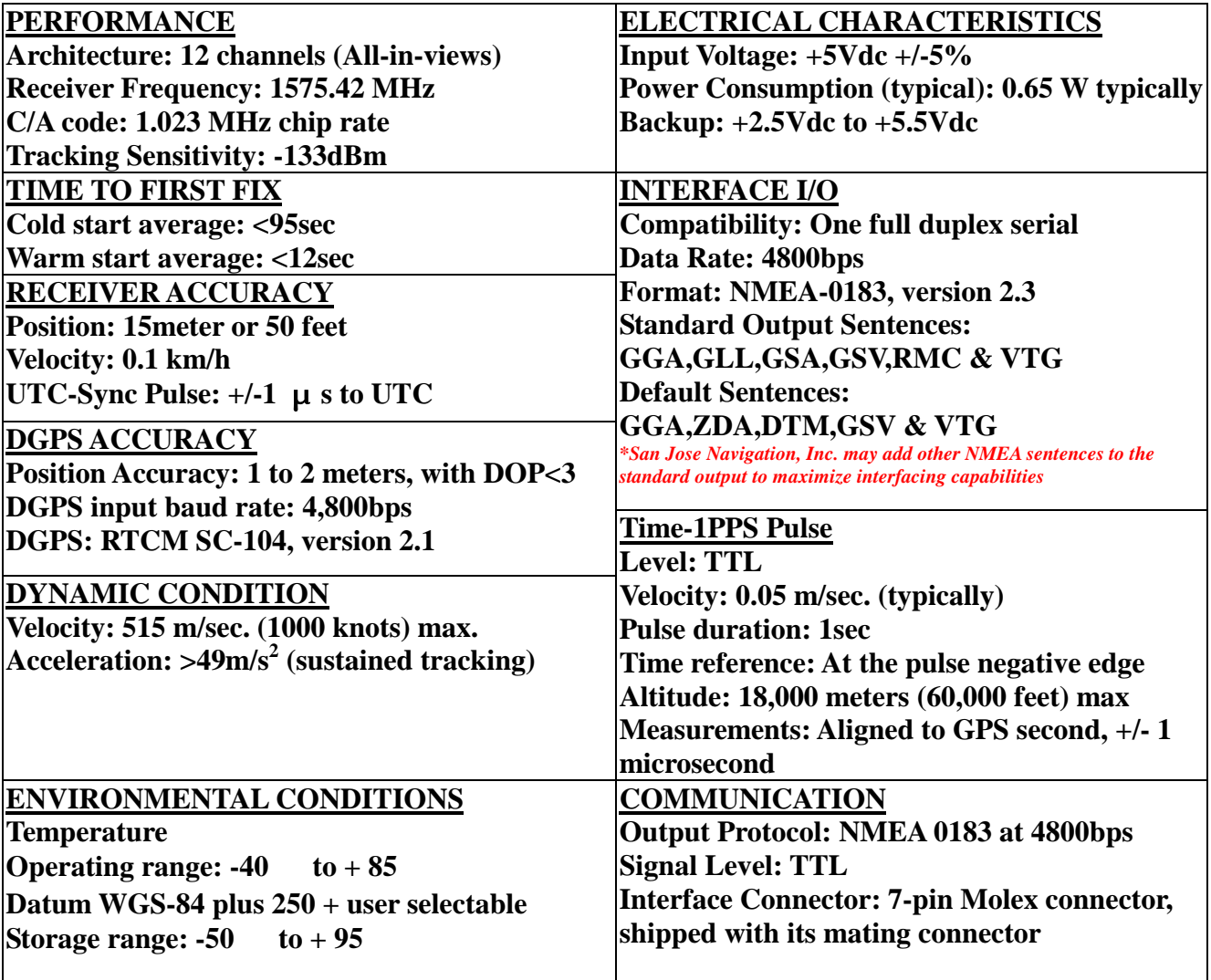

<span id="page-7-0"></span>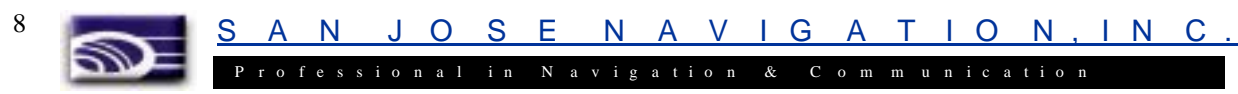

### **2.2 Antenna Specification**

### **2.2.1 Dimensions**

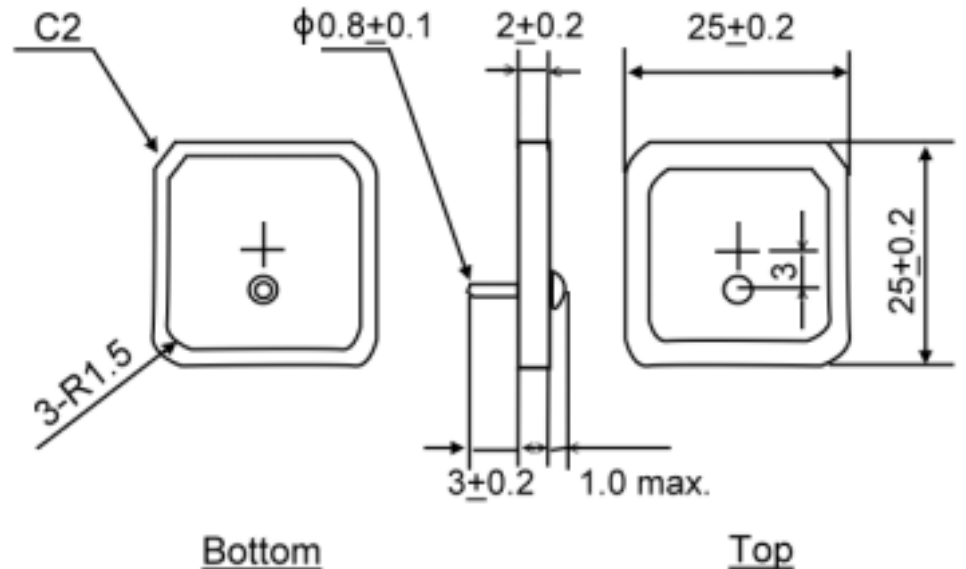

Unit: mm

#### **2.2.2 Electrical Characteristics**

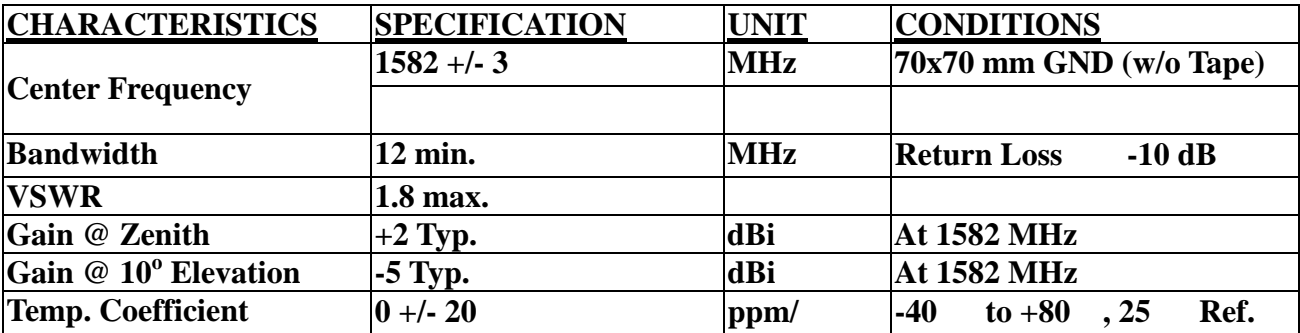

### **2.2.3 Mechanical Characteristics**

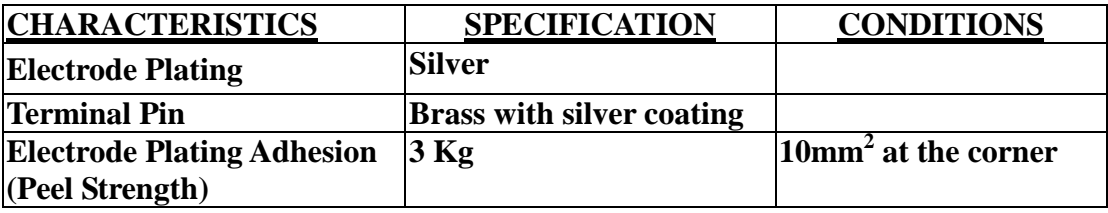

#### **2.2.4 Notes**

- 1. Measured with 70cm x 70cm ground plane, without radome cover.
- 2. Center frequency is generally shifted down about 5MHz, when a radome cover is used.
- 3. Right hand circular polarized

<span id="page-8-0"></span>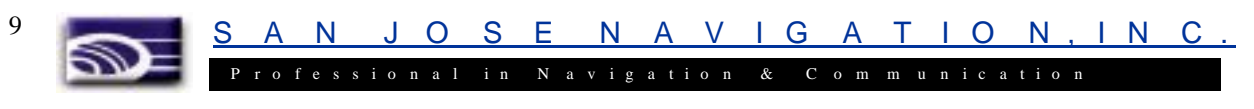

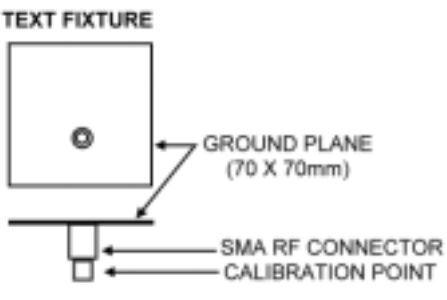

ANTENNA SETUP & MEASUREMENT

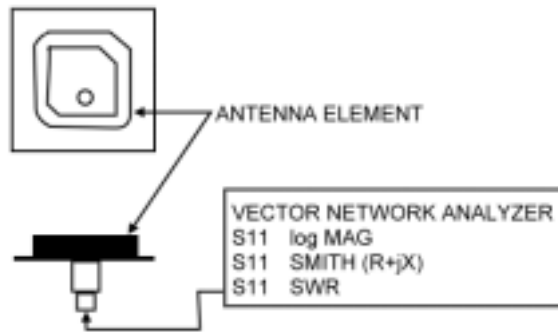

### **2.3 Overall Characteristics**

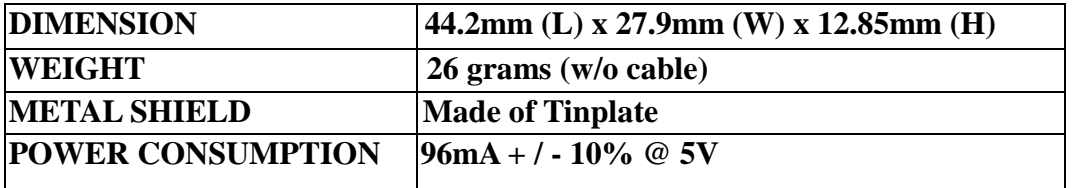

## **2.4 System Layout**

### **2.4.1 Outline Drawing**

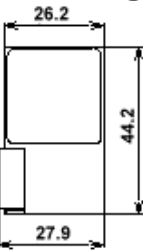

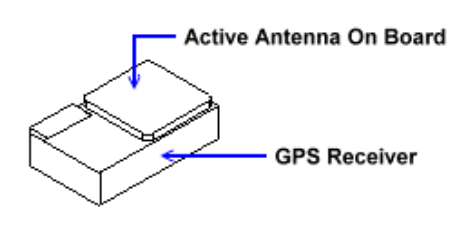

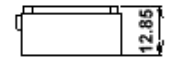

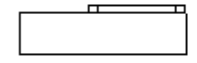

### **2.4.2 Pin Assignment**

- 1. 1 PPS Output
- 2. GPS Data Output (TTL)
- 3. Data Input (TTL)

J O S E N A V I G A T I O N , I N C . SD. f e s s i o n a l i n N a v i g a t i o n & C o m m u n i c a t i o n

4. GND

<span id="page-9-0"></span>10

- 5. Ext. Back-up (3.0-5.0V)
- 6. Reserved
- 7. Power Supply (DC 5V)

### **2.4.3 GPS Module FV-18**

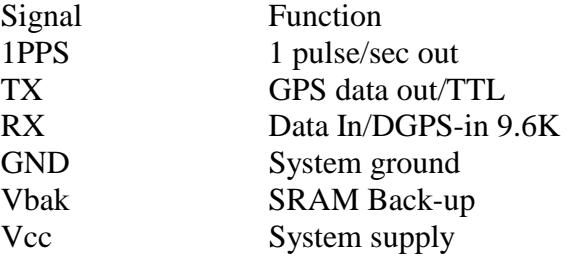

## **2.5 Module System Layout**

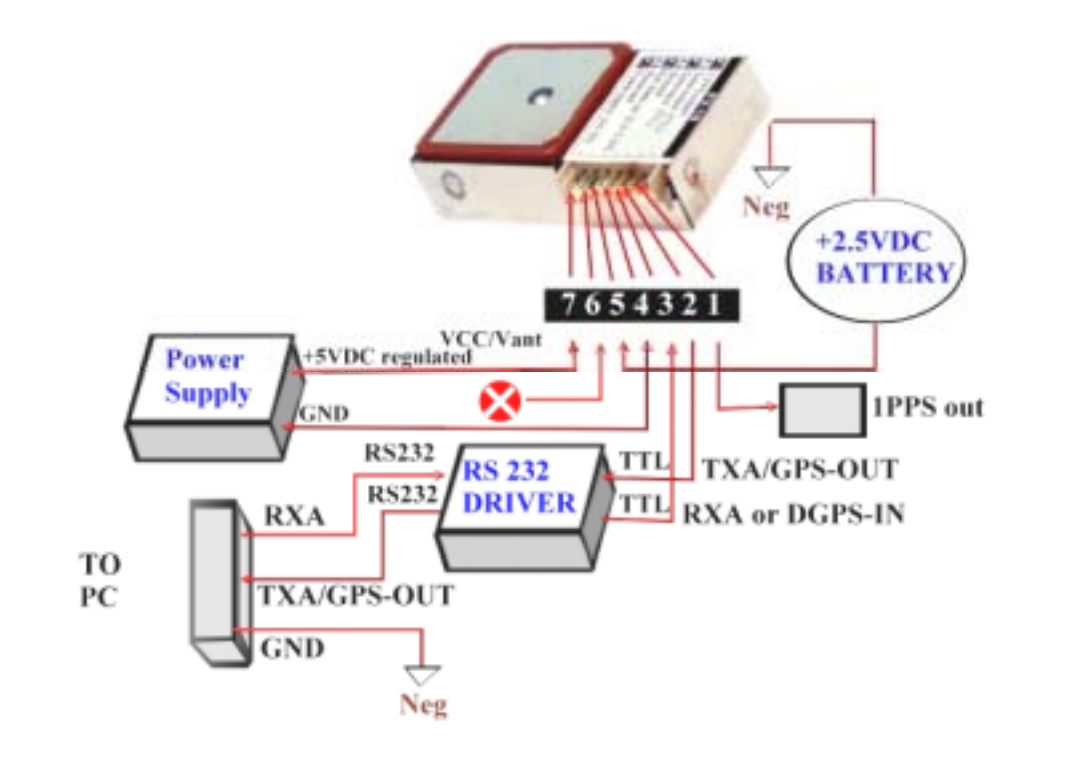

<span id="page-10-0"></span>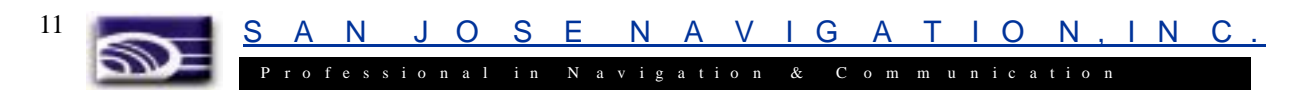

# **Chapter 3 Software Installation & Operation**

### **3.1 Install SANAV.EXE**

**Sanav.exe** is a utility program that works in conjunction with **FV-18**. You have to install this program to your computing device first before operating **FV-18**.

### **3.1.1 Procedures:**

1. Download **Sanav.exe** from our website at [http://www.sanav.com/software.htm:](http://www.sanav.com/software.htm)

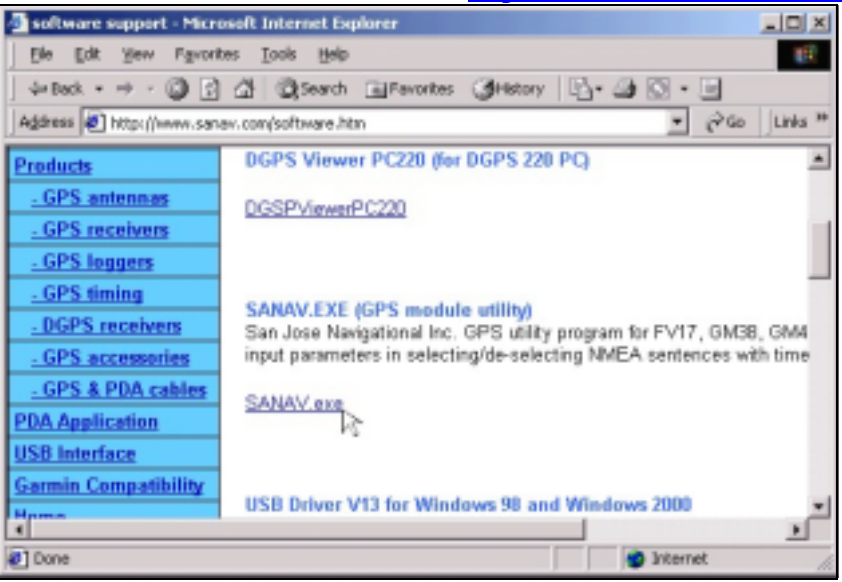

2. The **File Download** window appears. Select "**Save this program to disk**" and then click **OK**:

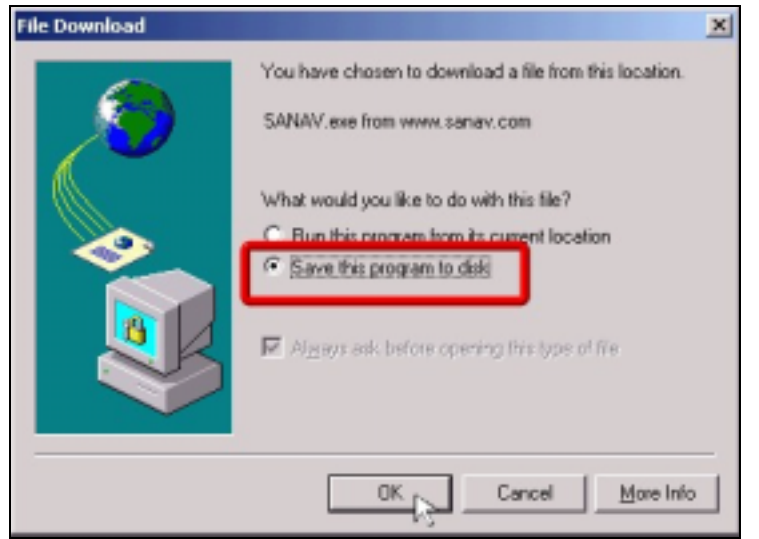

<span id="page-11-0"></span>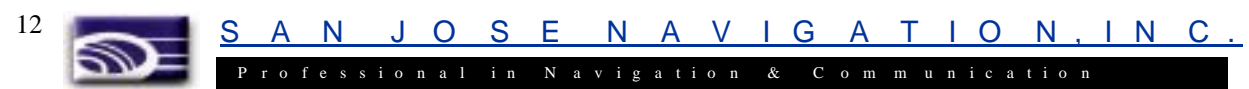

3. In the following **Save As** window, save the **Savav.exe** in your system by clicking the "**Save in**" dropdown list. In our example, we choose to save the program in **Program Files**:

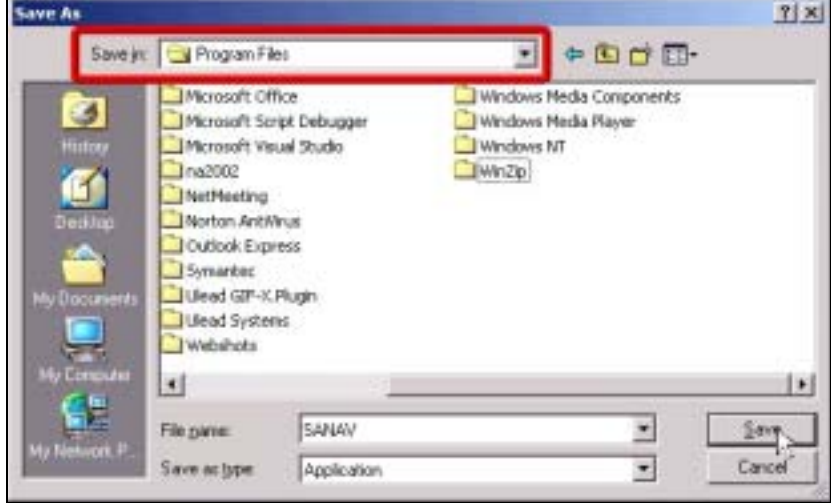

4. When the **Download complete** window appears, click **Open**: (**Note**: You must leave the "**Close this dialog box when download completes**" unchecked.)

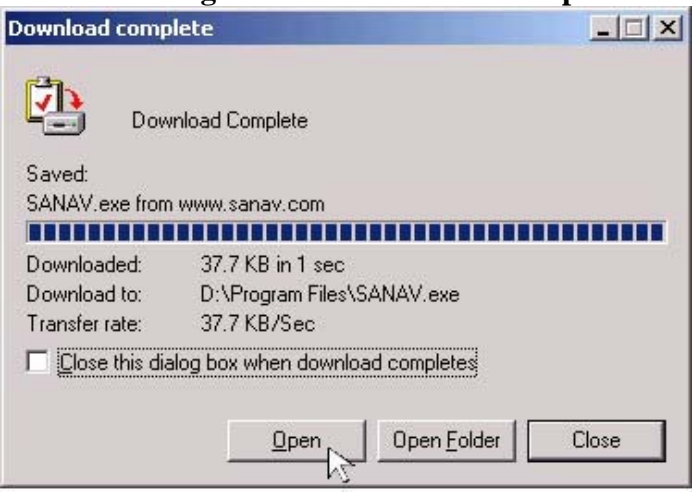

5. A black window flashes for one or two seconds and then disappears. Please ignore this. The **Sanav.exe** has already been saved to your system by now.

#### **3.1.2 Setting Up Log Output Intervals:**

- 1. Click **Start**  $\rightarrow$  **Programs**  $\rightarrow$  **Command Prompt** for Windows 95/98/Me; Click **Start**  $\rightarrow$  **Programs**  $\rightarrow$  **Accessories**  $\rightarrow$  **Command Prompt** for Windows 2000 Professional/Server
- 2. Key in **sanav** and press **Enter** to run **SANAV.exe**, which is supposed to have saved in your system. In our example the drive is **D**, as shown below:

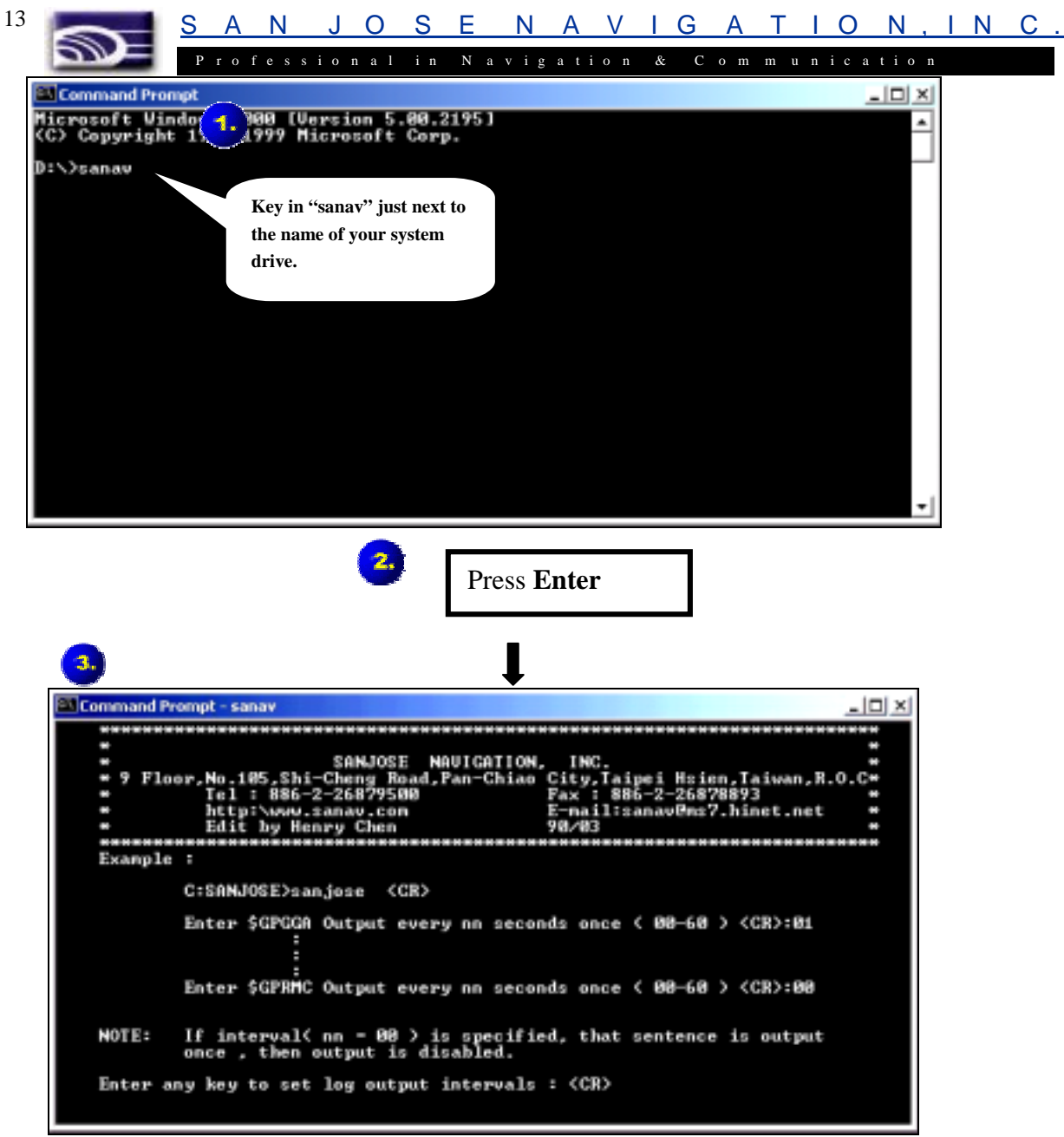

3. Press **Enter** to enter a setup screen, as shown below, to configure various **NMEA 0183 Protocol** intervals for **FV-18**:

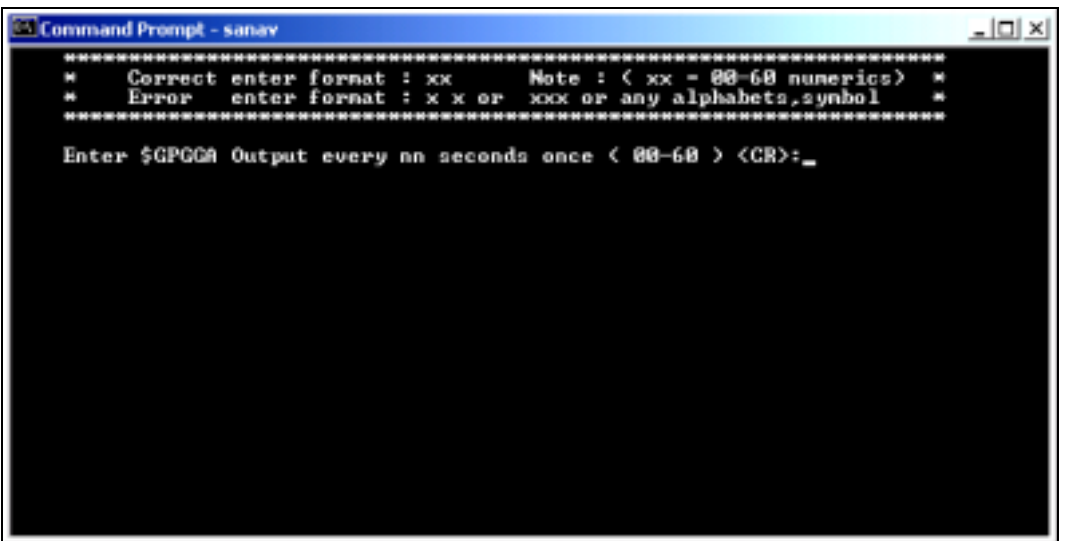

N J O S E N A V I G A T I O N . I N P r o f e s s i o n a l i n N a v i g a t i o n & C o m m u n i c a t i o n 14

4. Key in any number ranging from **00-60** and then press **Enter** for each protocol interval, as shown below:

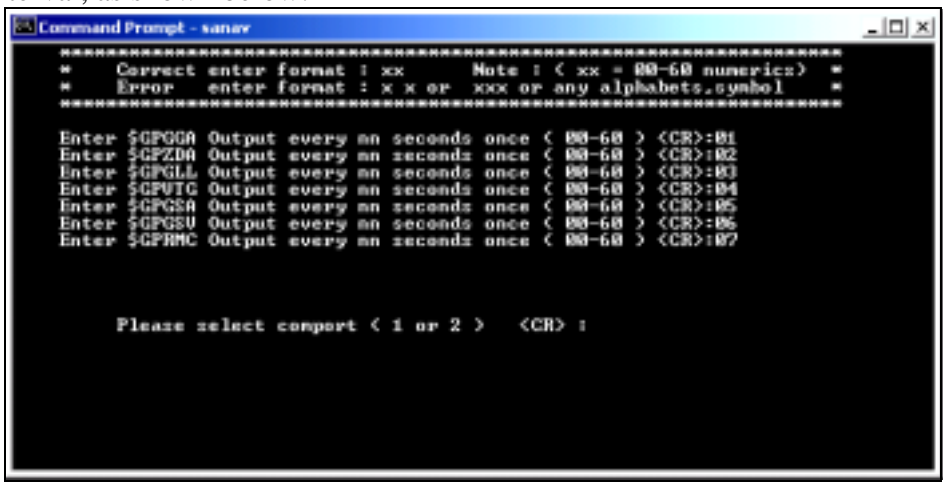

**Note:** To disable an interval, key in **00**.

5. At the middle of the screen there is a sentence asking you to tell the program which **Com Port** you are using to connect **FV-18**. In our example, it is **Com 1** and thus we key in **1** here and then press **Enter**. By now we have successfully interval configuration, and a screen will then appear to show that **FV-18** is receiving GPS signals, in the form of **NMEA 0183 protocol**, according to the intervals you have just configured.

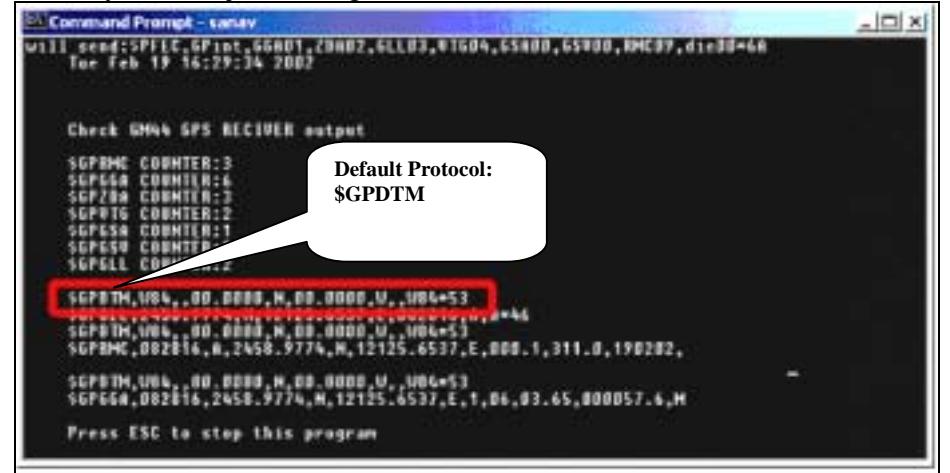

**Note:** There is a default protocol of the program, \$GPDTM, as surrounded by a red rectangular frame in the diagram above. This protocol is automatically generated by the program itself, and thus you can just ignore it.

- 6. To leave the program, press **ESC** and then either key in **exit** or click the  $\mathbf{\Sigma}$ button at the screen's top right side.
- 7. You are now ready to evaluate your new 12 channels GPS module according to your new input.

**Note:** For a prompt TTF during warm start, a battery backup must be in place to power up the RAM and keep it alive.

S A N J O S E N A V I G A T I O N , I N C .

### P r o f e s s i o n a l i n N a v i g a t i o n & C o m m u n i c a t i o n **Chapter 3 Software Specification**

## **3.1 Communication Specification**

<span id="page-14-0"></span>15

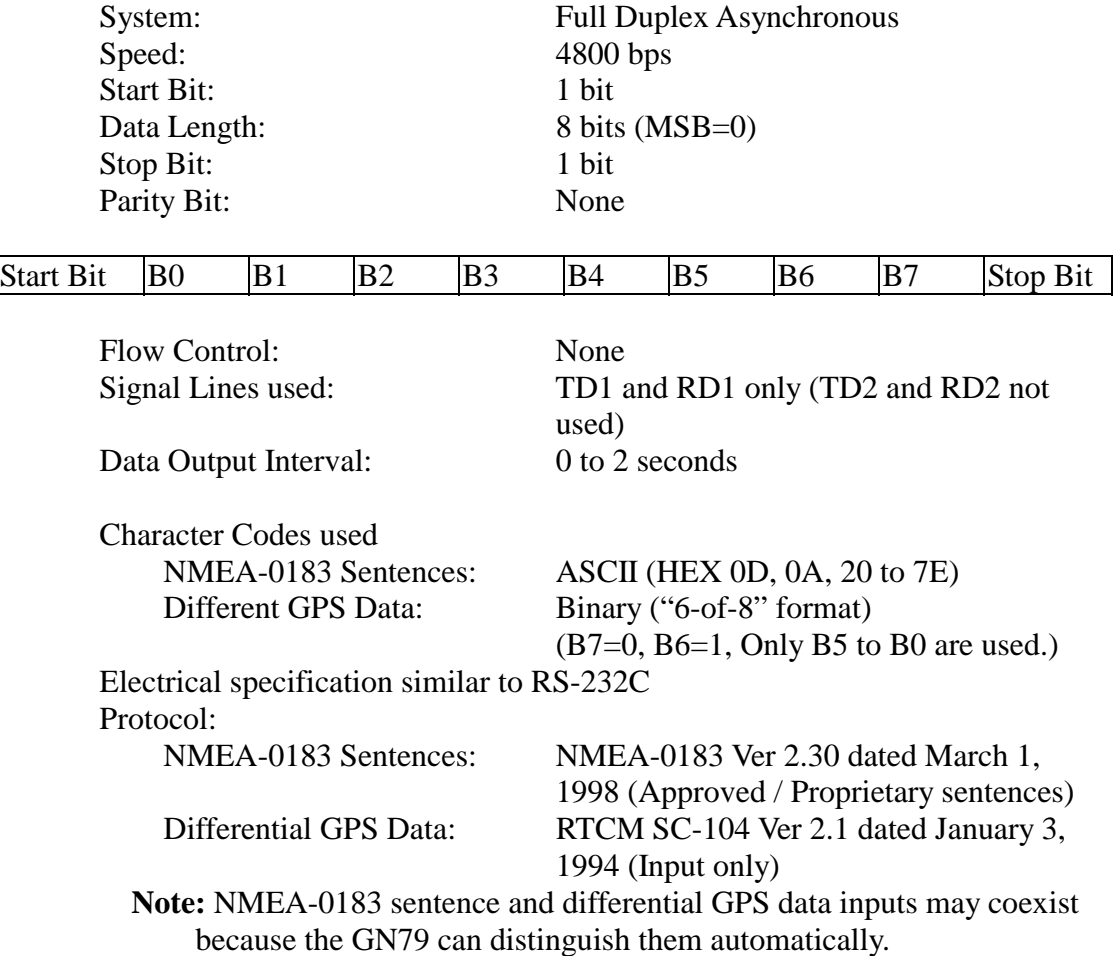

<span id="page-15-0"></span>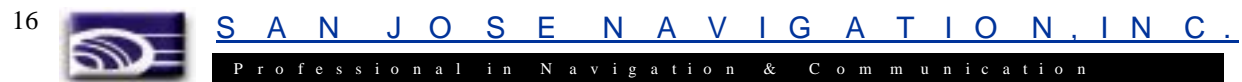

### **3.2 About NMEA-0183 Protocol**

### **3.2.1 Approved Sentences**

Approved sentences are those of which formats are defined and fixed within the NMEA-0183 standard. Any portion within an approved sentence format is NOT user-definable. An approved sentence generally takes the following form:

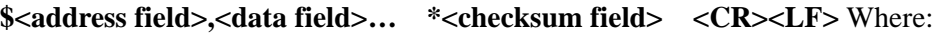

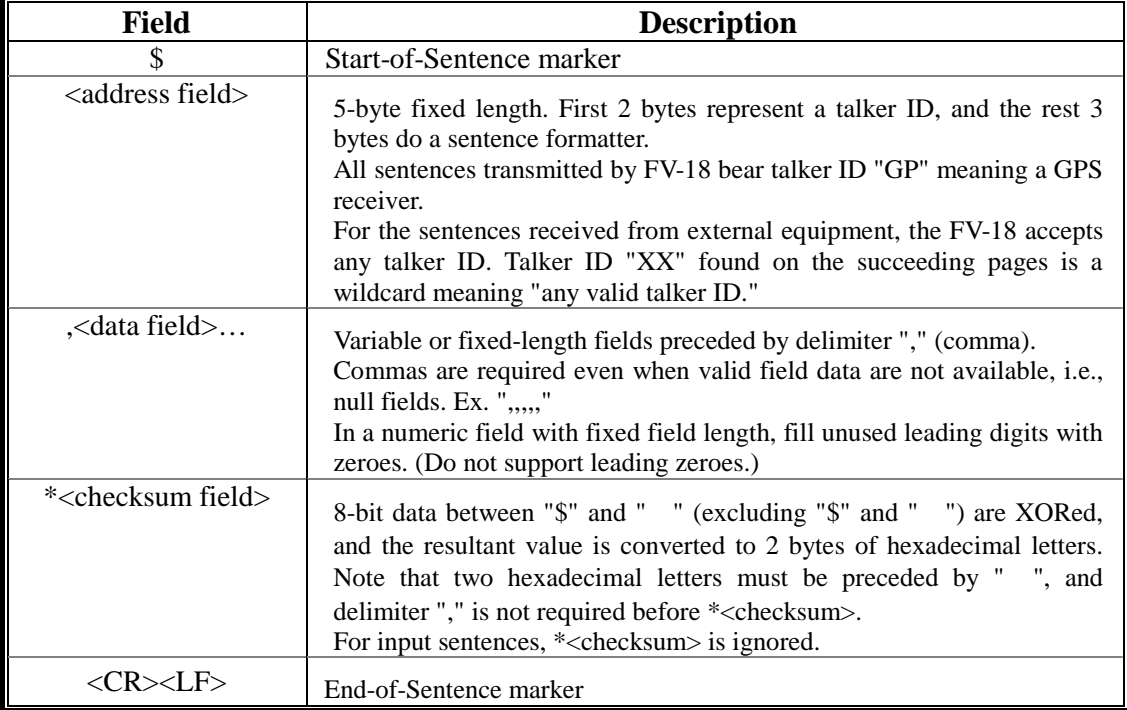

Maximum length from "\$" to <CR><LF> is limited to 82 bytes including "\$" and <CR><LF>. Every input sentence in and over 83 bytes is ignored. Be careful with entering GPset and GPint sentences. Suggest to verify if the input is done correctly by issuing GPsrq, GPirq, GPdrq sentences.

¾ Examples of Approved Sentences: \$GPGLL, 3444.000,N, 13521.00,E, E<CR><LF> \$XXGLL, 3444.000,N, 13521.00,E, E<CR><LF> "XX" may be any valid talker ID, such as "LC" (Loran C).

#### **3.2.2 Proprietary Sentences**

The NMEA-0183 standard allows nav-aid makers to send proprietary sentences if the minimum rules defined by the NMEA are obeyed. Proprietary sentences must take the following form, but it is free to makers what kind of fields are included and in what order they are transmitted out.

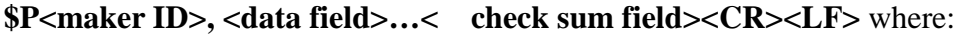

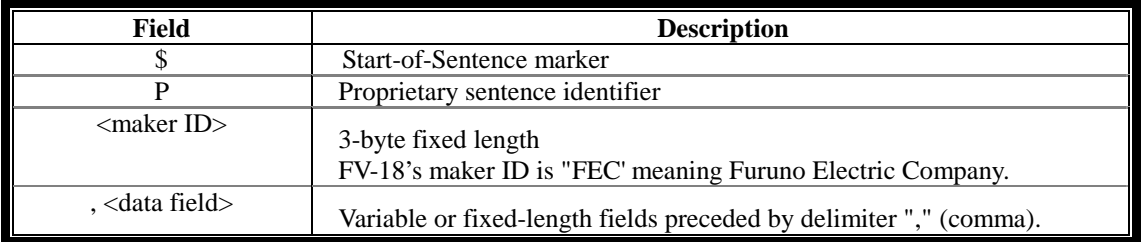

17 SAN JOSE NAVIGATION, INC.

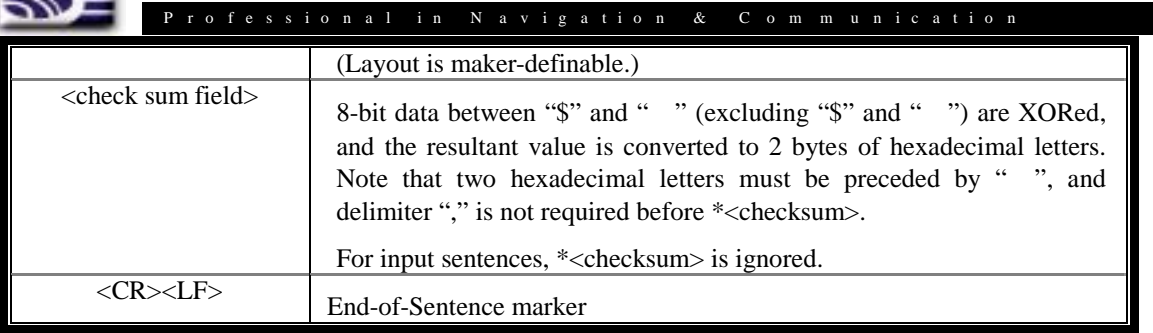

<span id="page-17-0"></span>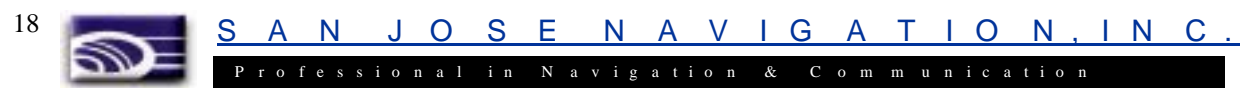

### **3.3 List of NMEA-0183 Sentences**

The following NMEA-0183 sentences are supported by FV-18.

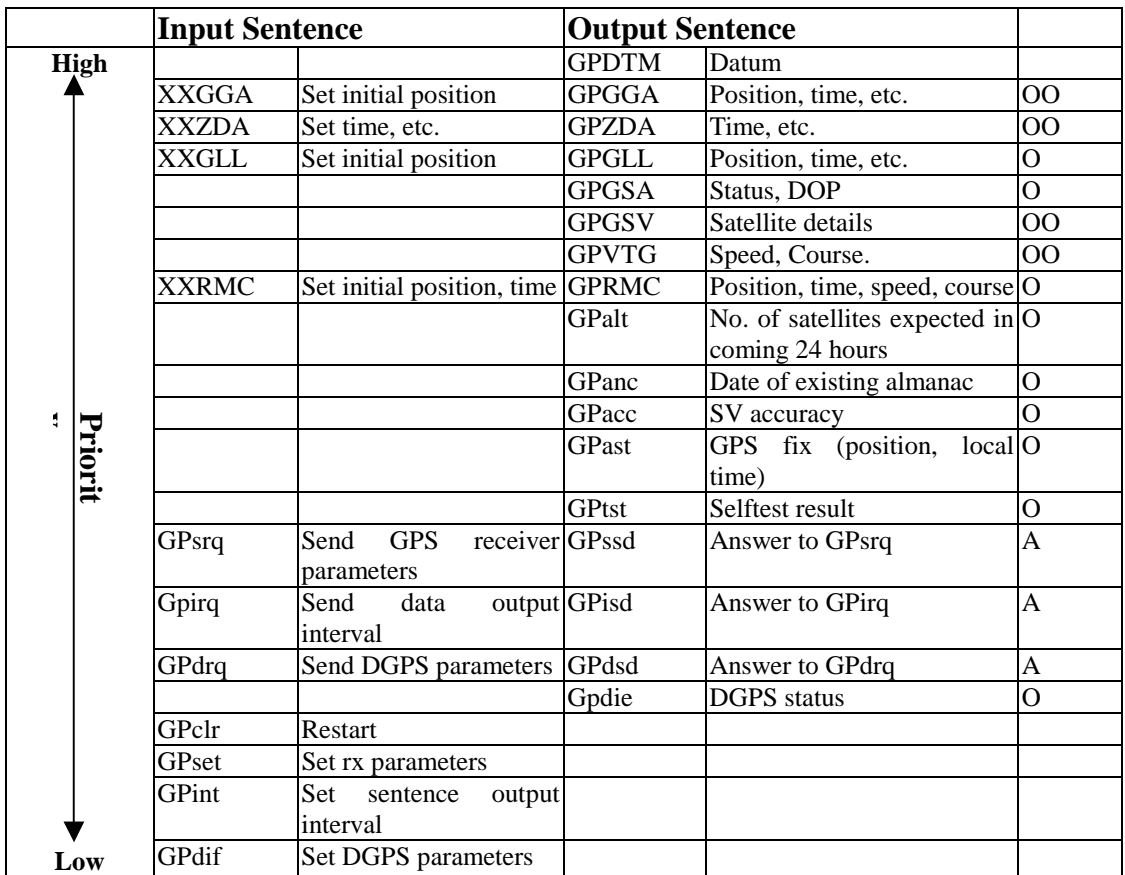

Note 1: Higher priority data is output first, from top to bottom. (Highest priority: GGA for example).

GPDTM is always output in front of each of GGA, GLL, RMC, GPast sentence.

- O Sentence output interval is adjustable but if the back up is lost, the sentence will not be output.
- OO Sentence output interval is adjustable and if the back up is lost, it goes back to the default value, which is one second interval.
- A Sentence is output as an answer.<br>XX Any talker ID
- Any talker ID

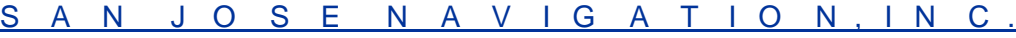

### P r o f e s s i o n a l i n N a v i g a t i o n & C o m m u n i c a t i o n

### **3.4 List of Parameters & Backed-up Data**

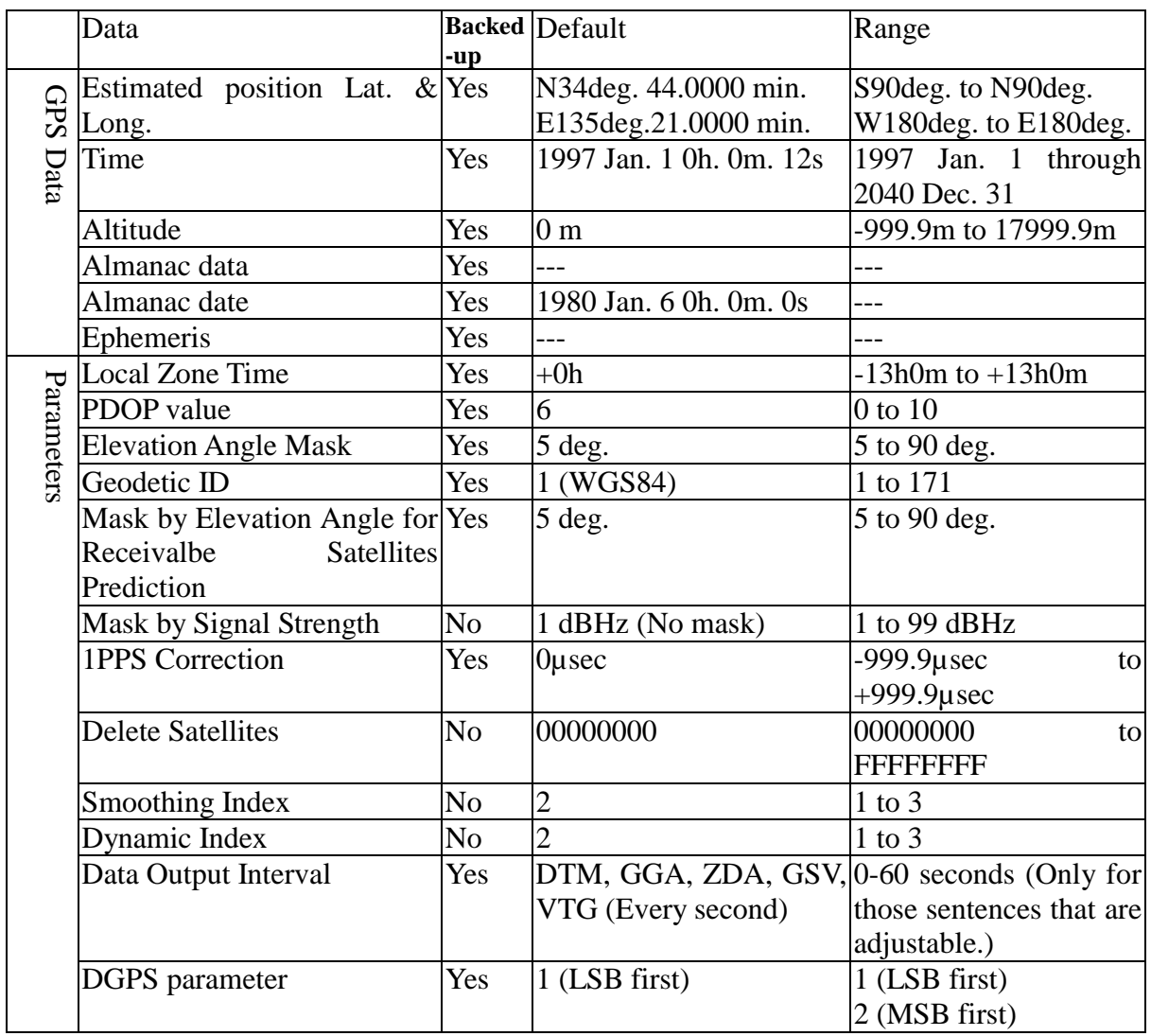

<span id="page-18-0"></span>19

<span id="page-19-0"></span>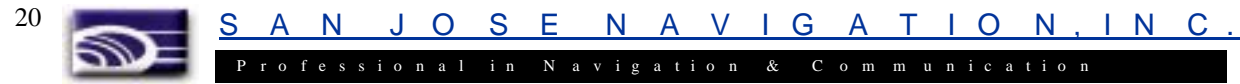

### **3.5 NMEA-0183 Input Sentences**

### **3.5.1 \$XXGLL(in)**

#### **Set initial position**

This sentence sets the initial latitude/longitude. The position data will be updated when position fixing begins.

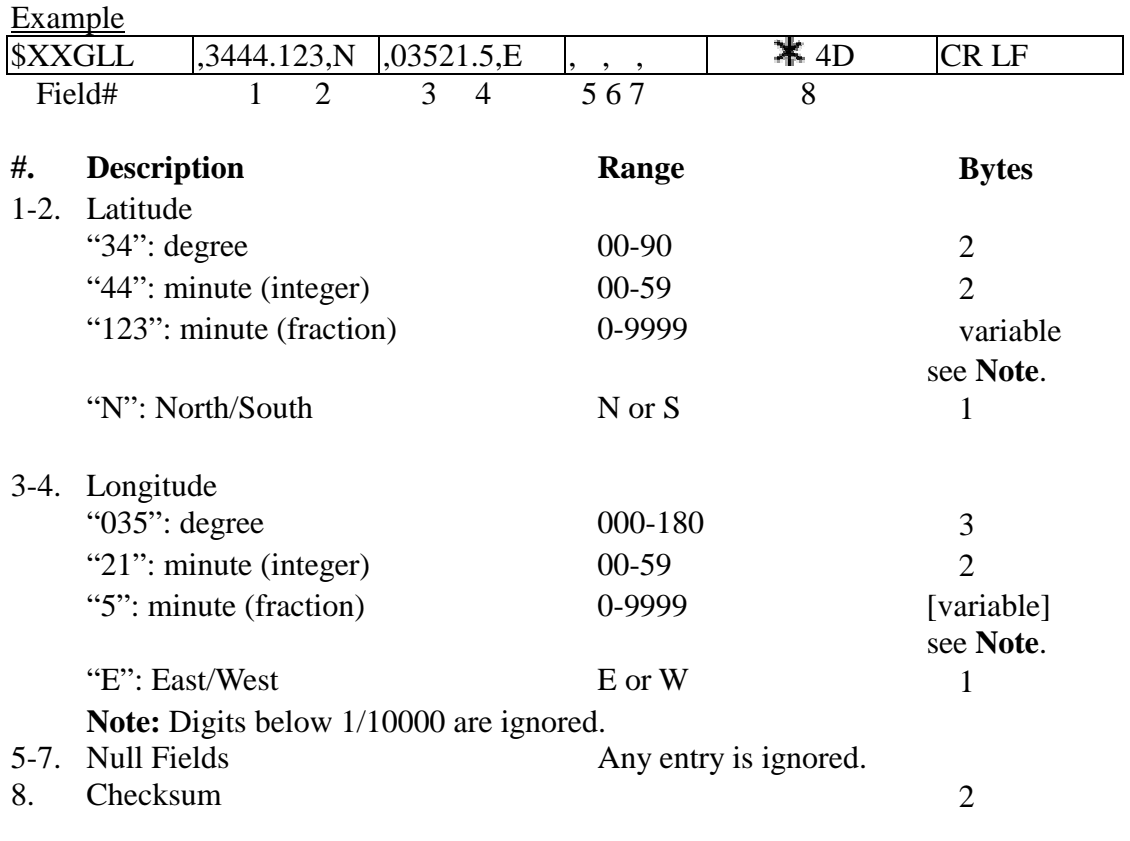

### **Interpreting Example:**

34 deg 44.123 min N 35 deg 21.5 min E

<span id="page-20-0"></span>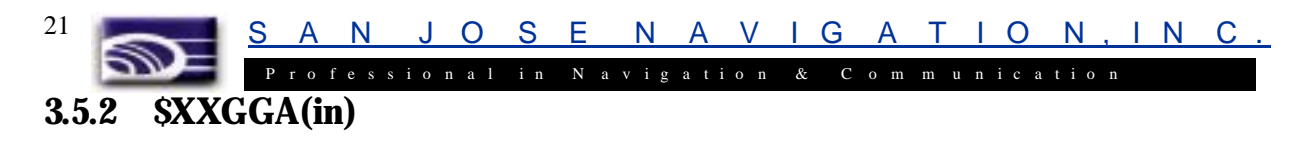

#### **Set initial position**

This sentence sets the initial latitude/longitude. The position data will be updated when position fixing begins.

Example

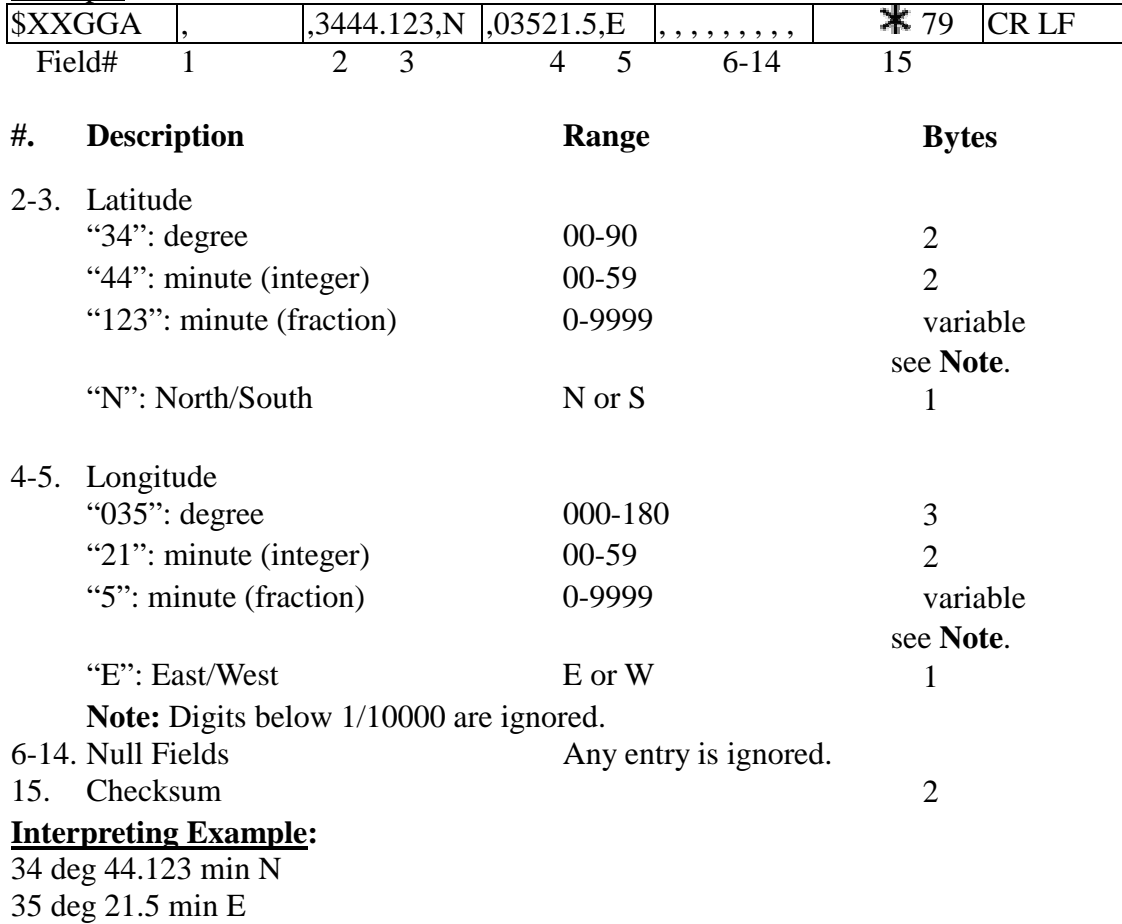

S A N J O S E N A V I G A T I O N , I N C .

 $\mathcal{D}$ P r o f e s s i o n a l i n N a v i g a t i o n & C o m m u n i c a t i o n

### **3.5.3 \$XXZDA(in)**

<span id="page-21-0"></span>22

**Set date/time**

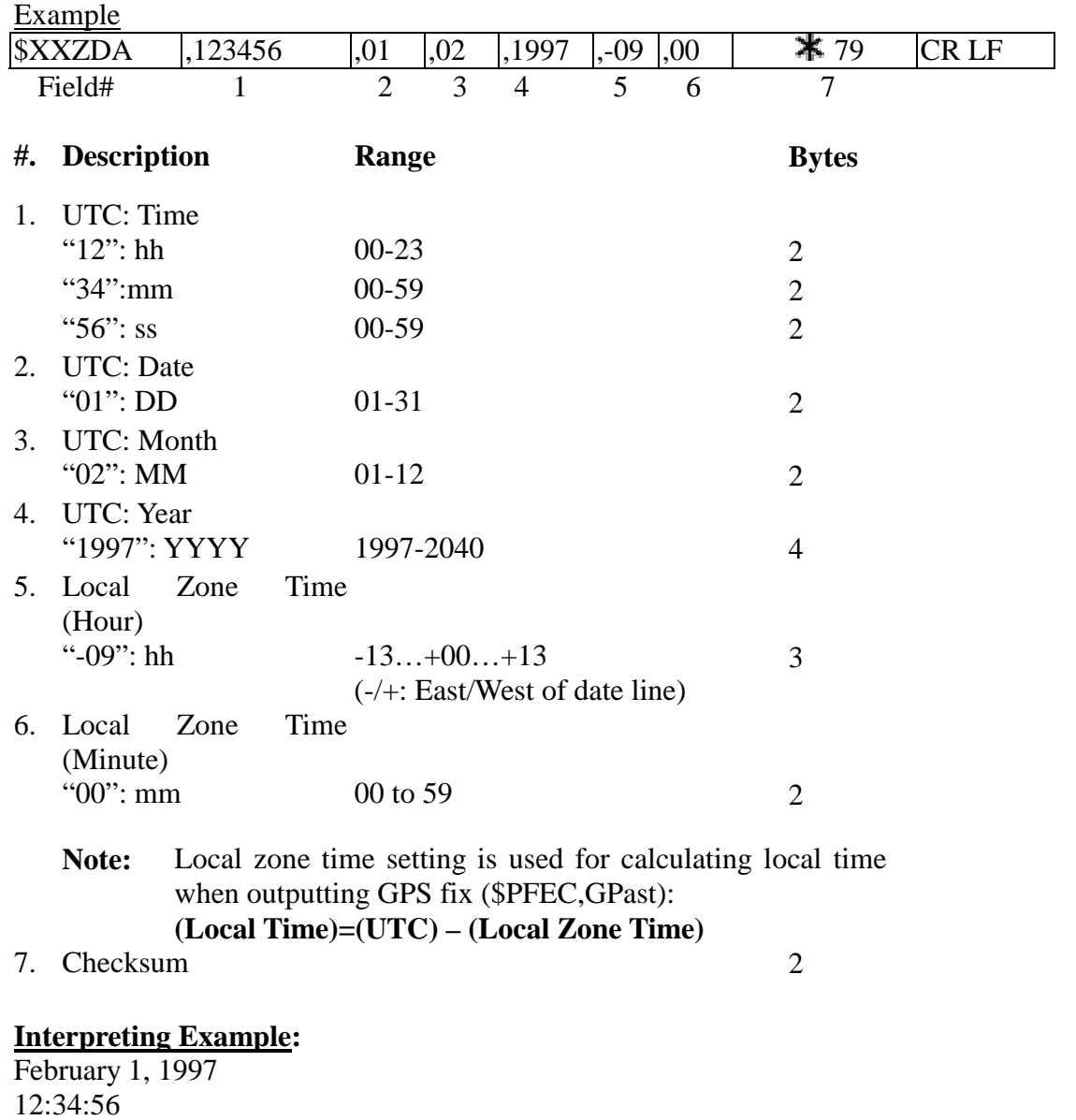

Local Zone Time: -09:00

S A N J O S E N A V I G A T I O N , I N C .

 $\mathbb{Z}$ Professional in Navigation & Communication **3.5.4 \$XXRMC(in)** 

|                                                 |                                                |                             |                |           | Set initial position/UTC |
|-------------------------------------------------|------------------------------------------------|-----------------------------|----------------|-----------|--------------------------|
| Example                                         |                                                |                             |                |           |                          |
| <b><i>\$XXRMC</i></b>                           | ,123456                                        | ,3444.123,N<br>,13521.456,E | , ,            | ,020197   |                          |
| Field#                                          | $\overline{2}$<br>1                            | 3<br>5<br>$\overline{4}$    | 78<br>6        | 9         | 10 11 12                 |
| $*$ 69                                          | CR LF                                          |                             |                |           |                          |
| 13                                              |                                                |                             |                |           |                          |
|                                                 |                                                |                             |                |           |                          |
| #.                                              | <b>Description</b>                             | Range                       | <b>Bytes</b>   |           |                          |
| 1.                                              | UTC: Time                                      |                             |                |           |                          |
|                                                 | " $12$ ": hh                                   | $00 - 23$                   | $\mathbf{2}$   |           |                          |
|                                                 | " $34$ ":mm                                    | $00 - 59$                   | $\mathbf{2}$   |           |                          |
|                                                 | "56": ss                                       | $00 - 59$                   | $\overline{2}$ |           |                          |
| 2.                                              | Null Field                                     | Any entry is ignored.       |                |           |                          |
| $3-4.$                                          | Latitude                                       |                             |                |           |                          |
|                                                 | "34": degree                                   | 00-90                       | $\overline{2}$ |           |                          |
|                                                 | "44": minute (integer)                         | $00 - 59$                   | $\overline{2}$ |           |                          |
|                                                 | "123": minute (fraction)                       | 0-9999                      | variable       |           | See                      |
|                                                 |                                                |                             | <b>Note</b>    |           |                          |
|                                                 | "N": North/South                               | N or S                      | 1              |           |                          |
| $5-6.$                                          | Longitude                                      |                             |                |           |                          |
|                                                 | " $135$ ": degree                              | 000-180                     | 3              |           |                          |
|                                                 | "21": minute (integer)                         | $00-59$                     | $\overline{2}$ |           |                          |
|                                                 | "456": minute (fraction)                       | 0-9999                      |                | variable] | See                      |
|                                                 |                                                |                             | <b>Note</b>    |           |                          |
|                                                 | "E": East/West                                 | E or W                      | 1              |           |                          |
|                                                 | <b>Note:</b> Digits below 1/10000 are ignored. |                             |                |           |                          |
| $7-8.$                                          | <b>Null Fields</b>                             | Any entry is ignored.       |                |           |                          |
| 9.                                              | <b>UTC:</b> Date                               |                             |                |           |                          |
|                                                 | "02": DD                                       | $01 - 31$                   | 2              |           |                          |
|                                                 | "01": MM                                       | $01 - 12$                   | $\mathbf{2}$   |           |                          |
|                                                 | "97": YY                                       | 97-40                       | $\overline{2}$ |           |                          |
|                                                 |                                                | $(1997 - 2040)$             |                |           |                          |
|                                                 | 10-12. Null Fields                             | Any entry is ignored.       |                |           |                          |
| 13.                                             | Checksum                                       |                             | $\mathbf{2}$   |           |                          |
| <b>Interpreting Example:</b><br>January 2, 1997 |                                                |                             |                |           |                          |
| 12:34:56                                        |                                                |                             |                |           |                          |
| 34 deg. 44.123 min. N                           |                                                |                             |                |           |                          |
|                                                 |                                                |                             |                |           |                          |

deg. 21.456 min. E

<span id="page-22-0"></span>23

A N J O S E N A V I G A T I O N . I N C .

P r o f e s s i o n a l i n N a v i g a t i o n & C o m m u n i c a t i o n **3.5.5 \$PFEC,GPclr(in )** 

#### **Restart**

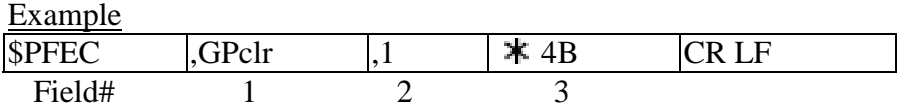

This sentence clears the data in the GPS receiver and restarts the receiver. The restart works in the same way as the power is first on.

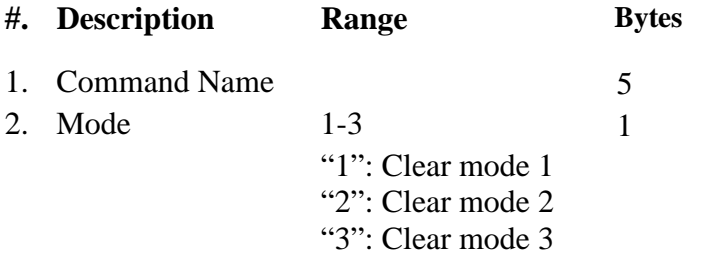

3. Checksum 2

<span id="page-23-0"></span>24

Clear Mode Receiver Data 1 2 3 Latitude/Longitude  $\begin{array}{c|c}\n\text{Returred to default} & \text{Backed-up}\n\end{array}$ used value Backed-up value used Time Backed-up used value Backed-up used value Backed-up value used Almanac Data Deleted Backed-up used, if valid value Deleted Ephemeris Data Deleted Backed-up used, if valid value Deleted Receiver Parameters All (**Note 1**) parameters returned to default Backed-up used value Backed-up value used

**Note 1:** Receiver parameters are those set by "\$PFEC, GPset" sentence. Refer to the "**3.4. List of Parameters & Backed-up data**" to see whether the value set by the sentence is backed up or not.

#### **Interpreting Example**:

Clear mode 1

<span id="page-24-0"></span>N J O S E N A V I G A T I O N . I N P r o f e s s i o n a l i n N a v i g a t i o n & C o m m u n i c a t i o n 25 **3.5.6 \$PFEC,GPset(in) Setup receiver parameters** Example  $\blacktriangleright$  SPFEC ,GPset ,D05 ,U00200000 ...... | \* hh CR LF Field# 1 2 3 4…… #. Description Range Bytes (Unit) {Default} 1. Command Name **5 120** 2. 3. 4……. Up to eight parameters in any order preceded by delimiter "," (comma). See parameter syntax below: **Note:** Do not send same parameters twice within the same sentence. **"Dnn":** PDOP Threshold D00-D10 3 (n/a) {D06} In 3D positioning mode, 2D positioning is forced when PDOP is higher than this threshold. If D00 is set, 3D positioning is not performed. In 2D positioning, the altitude is not updated and the same altitude is continuously output as set at the first 2D positioning. **"Enn":** Elevation Angle Mask for Receivable Satellite Prediction E05-E90 3 (deg.) {E05} As the function of "**Receivable Satellite Prediction**" is deleted in this model, this parameter setting is neglected. **"Gnn":** Geodetic ID G001-G171 4 (n/a) {G001} "**Hnnnnnn.n":** Altitude for 2D positioning **H**-00999.9 to **H017999.9** 9 (meter) {**H000000.0**} **Note:** When 3D positioning is performed, this data is updated. **"Mnn":** Mask by Elevation Angle M05-M90 3 (degree) {M05} Any satellites below this angle are ignored when positioning. **"Snn":** Mask by Signal Strength S01-S99 3 (dBHz) {S01} Any satellites weaker than this level are ignored when positioning. The maximum level is

practically limited by the lowest tracking signal

0.1µs corresponds 30-meter antenna length. Note that negative setting advances 1PPS pulses.<br>Delete satellites U00000000 – UFFFFFFF "Uhhhhhhhh": Delete satellites.  $U00000000 - UFFFFFFF$  9 (n/a)  $\{n/a\}$ 

**"Tnnnn":** 1PPS Correction T-9999 to T+9999 6 (x0.1 µs) {T+0000}

level (38 dBHz).

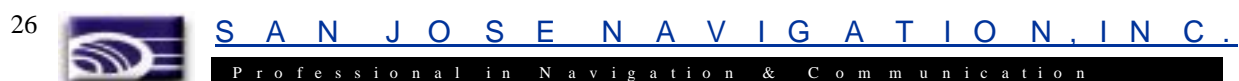

hhhhhhhh means eight hexadecimal letters, representing a bit map of 32 bits. Each bit within the bit map represents one satellite; 0000001 and 8000000, for example, indicate satellite SV#1 and SV#32, respectively. Example: "PFEC,GPset,U0000000F" <CR><LF> declares unhealthy satellites SV#1 to SV#4.

Satellites declared by this sentence are ignored when positioning. It should be noted that satellites with their bits cleared are declared as "healthy". In the above example, satellites SV#5 to SV#32 are implicitly declared as "healthy".

In the following example, the first sentence declares satellite SV#5 as "unhealthy", and it is restored later by the second sentence.

```
Example: "PFEC,GPset,U00000010" <CR><LF>
      "PFEC,GPset,U00000000" <CR><LF>
```
**"Wn":** Smoothing Index W1-W3 2 (n/a) {W2}

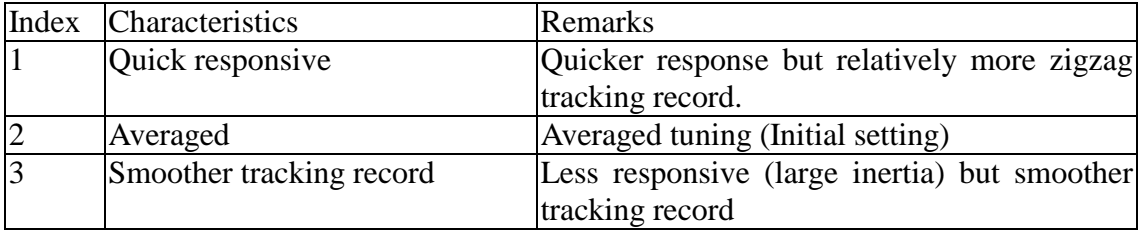

**"Xn":** Dynamic Index  $X1-X3$  2 (n/a)  $\{X2\}$ 

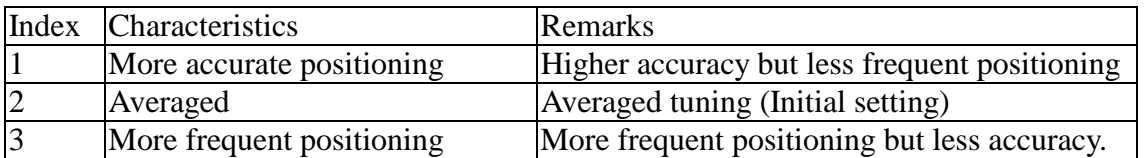

<span id="page-26-0"></span>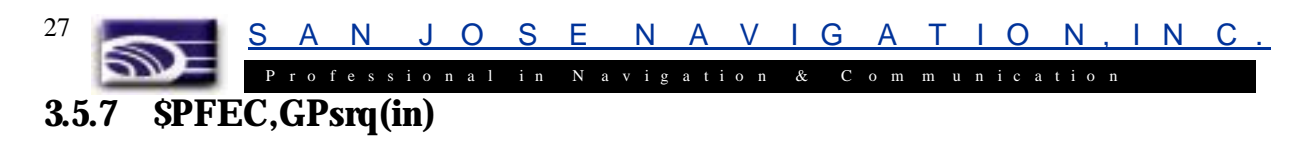

#### **Get receiver parameters**

Issue this sentence when you need receiver parameters set by \$PFEC,GPset. The answer will be output as \$PFEC,GPssd sentence.

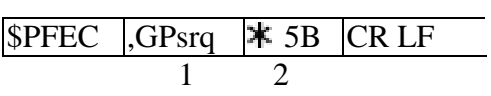

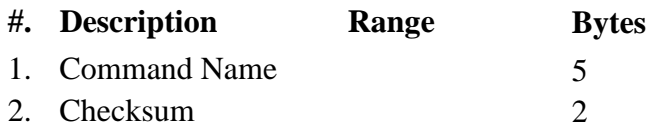

S A N J O S E N A V I G A T I O N , I N C .

#### L<br>S P r o fessional in N avigation & Communication **3.5.8 \$PFEC,GPint(in)**

<span id="page-27-0"></span>28

#### **Request output/Set log output intervals**

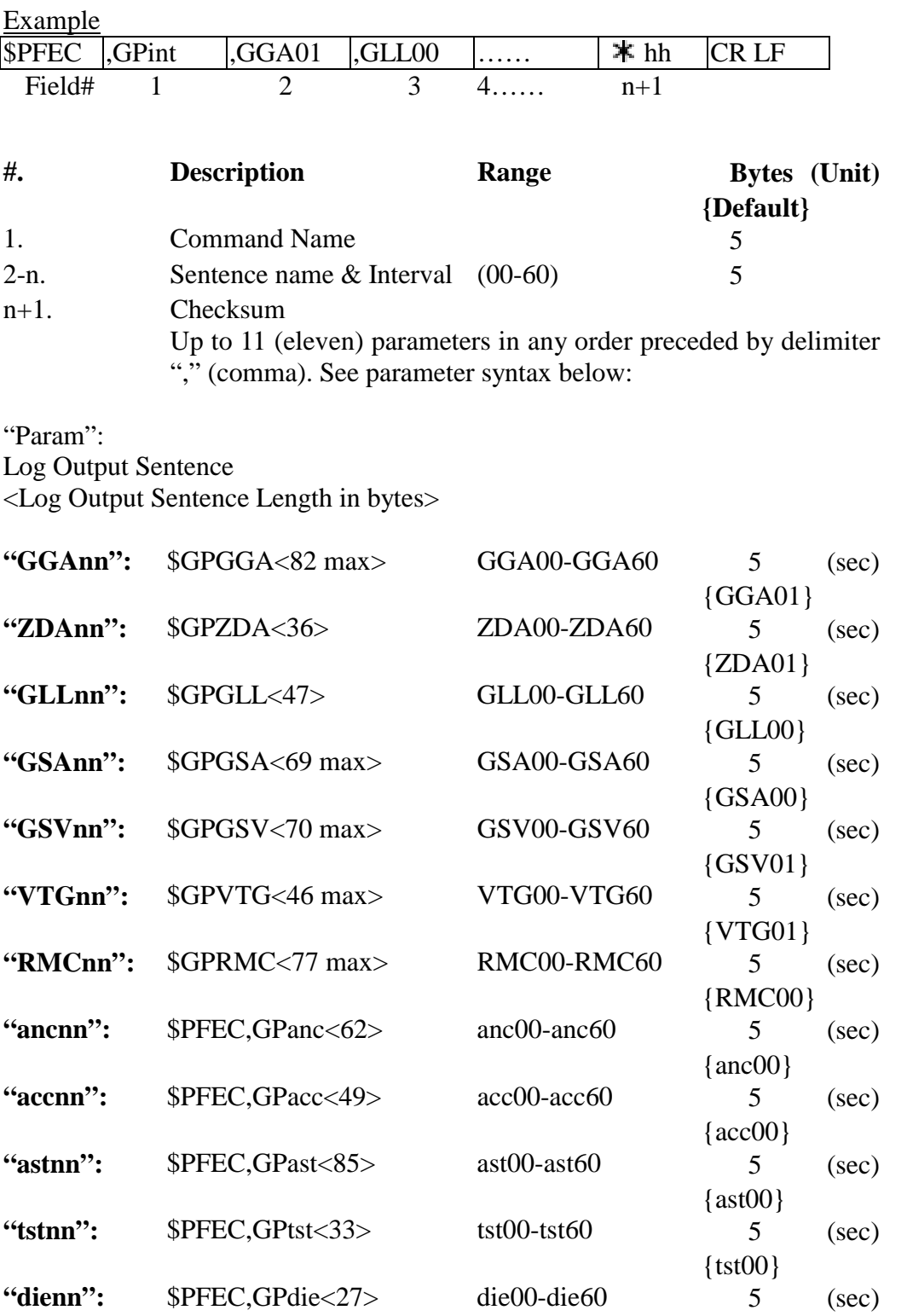

{die00}

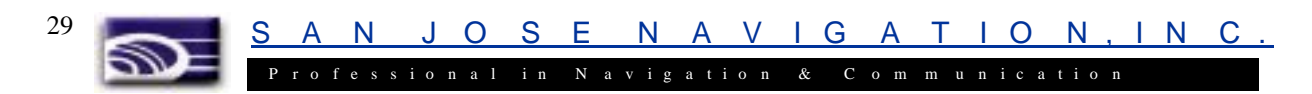

Note: If zero interval (nn=00) is specified that sentence is output once when \$PFEC,GPint is executed, then output is disabled.

> GN-79L can output 480 bytes or so per second. Do not set the log sentence output intervals too short; otherwise, this capacity will be exceeded. When estimating the output volume, refer to byte count of each sentence enclosed within [] in the above list.

#### **Example:**

\$PFEC,GPint,tst00<CR><LF>……Output self-test result once. \$PFEC,GPint,RMC05<CR><LF>……Output \$GPRMC sentence every five seconds.

<span id="page-29-0"></span>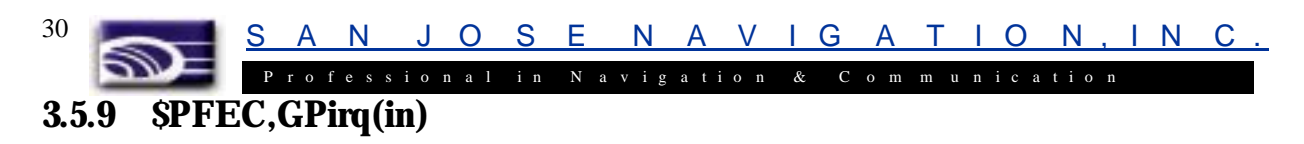

#### **Get log sentence output intervals**

Issue this sentence when you need the log sentence output intervals set by \$PFEC,GPint. The answer will be output as \$PFEC,GPisd sentence.

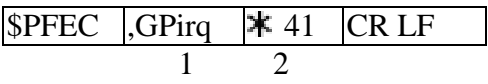

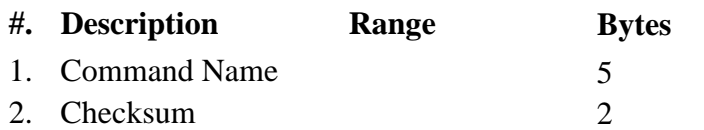

<span id="page-30-0"></span>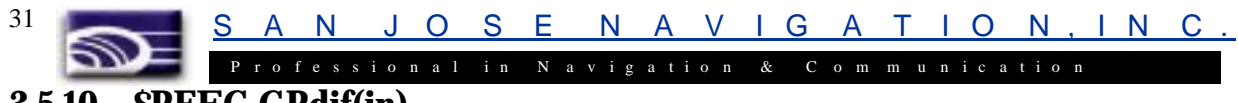

### **3.5.10 \$PFEC,GPdif(in)**

**Set DGPS parameters**

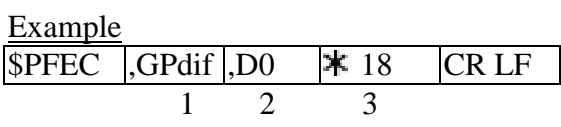

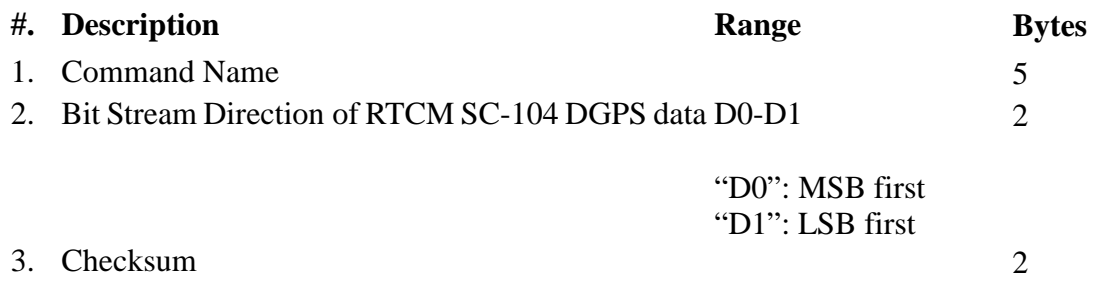

#### **Interpreting Example:**

DGPS data will be transmitted from MSB.

<span id="page-31-0"></span>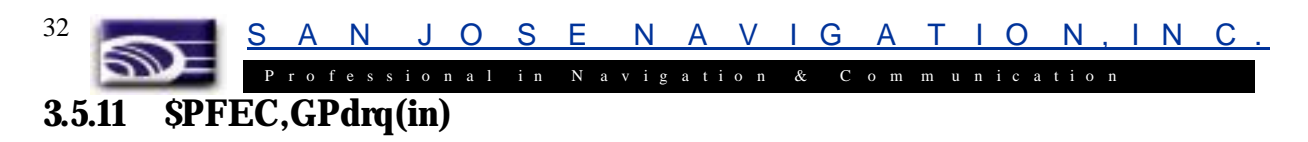

#### **Get DGPS parameters**

Issue this sentence when you need the DGPS parameter set by \$PFEC,GPdif. The answer will be output as \$PFEC,GPdsd sentence.

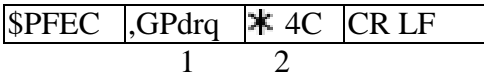

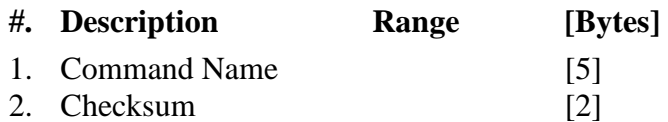

S A N J O S E N A V I G A T I O N , I N C .

P r o f e s s i o n a l i n N a v i g a t i o n & C o m m u n i c a t i o n

### **3.6 NMEA-0183 Output Sentences**

### **3.6.1 \$GPGGA (out)**

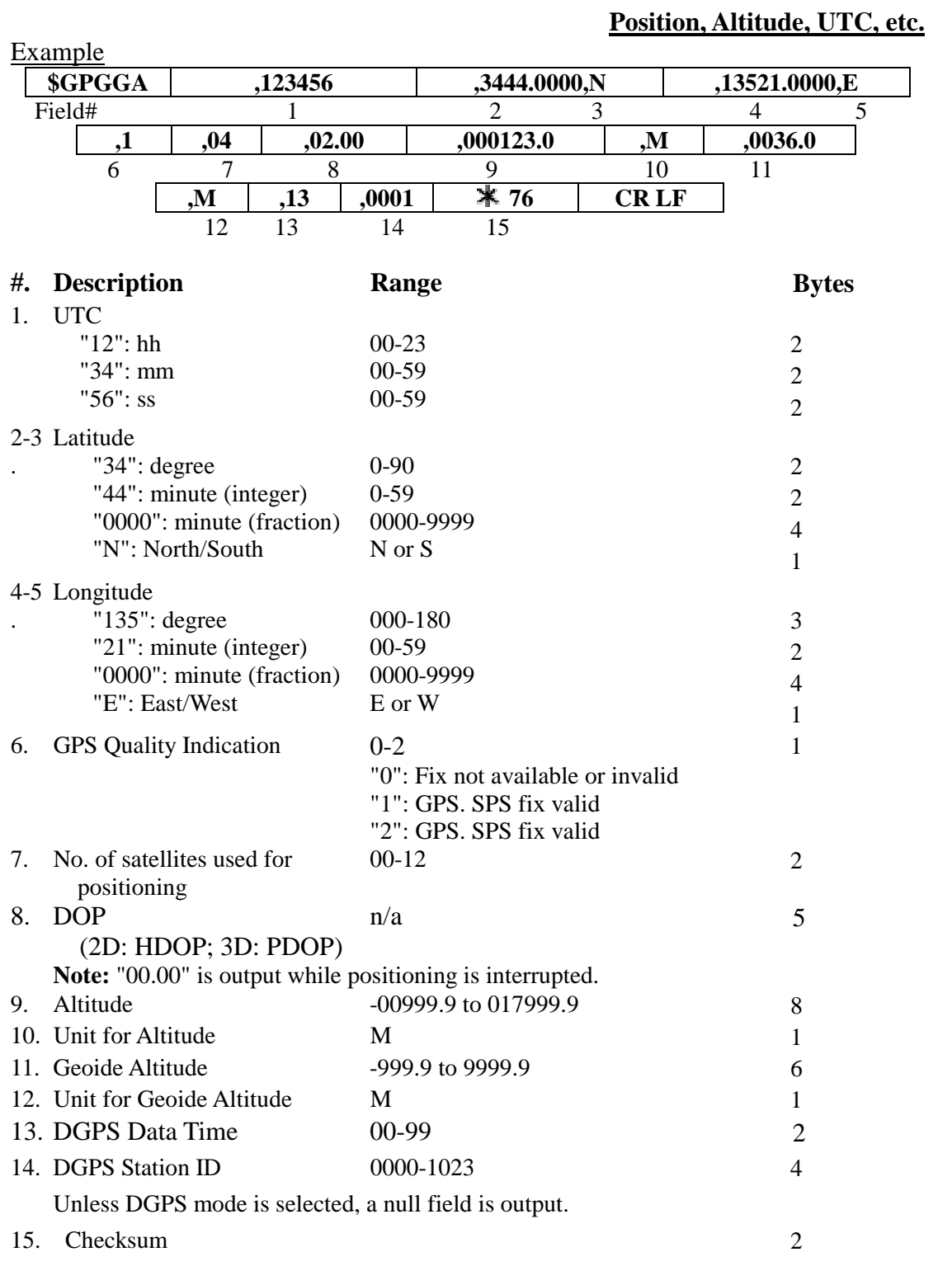

<span id="page-32-0"></span>33

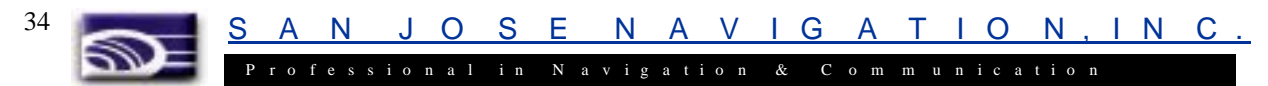

**Interpreting Example:** UTC 12:34:56 34 deg 44.0000 min N 135 deg 21.0000 min E Status: Stand-alone GPS No. of satellites: 4 satellites DOP: 2.00 Altitude: 123.0 meters high Geoide Altitude: 36.0 meters high DGPS Data Time: 13 DGPS Station ID: 1

#### $\mathcal{D}$ Professional in Navigation & Communication

## **3.6.2 \$GPZDA (out)**

<span id="page-34-0"></span>35

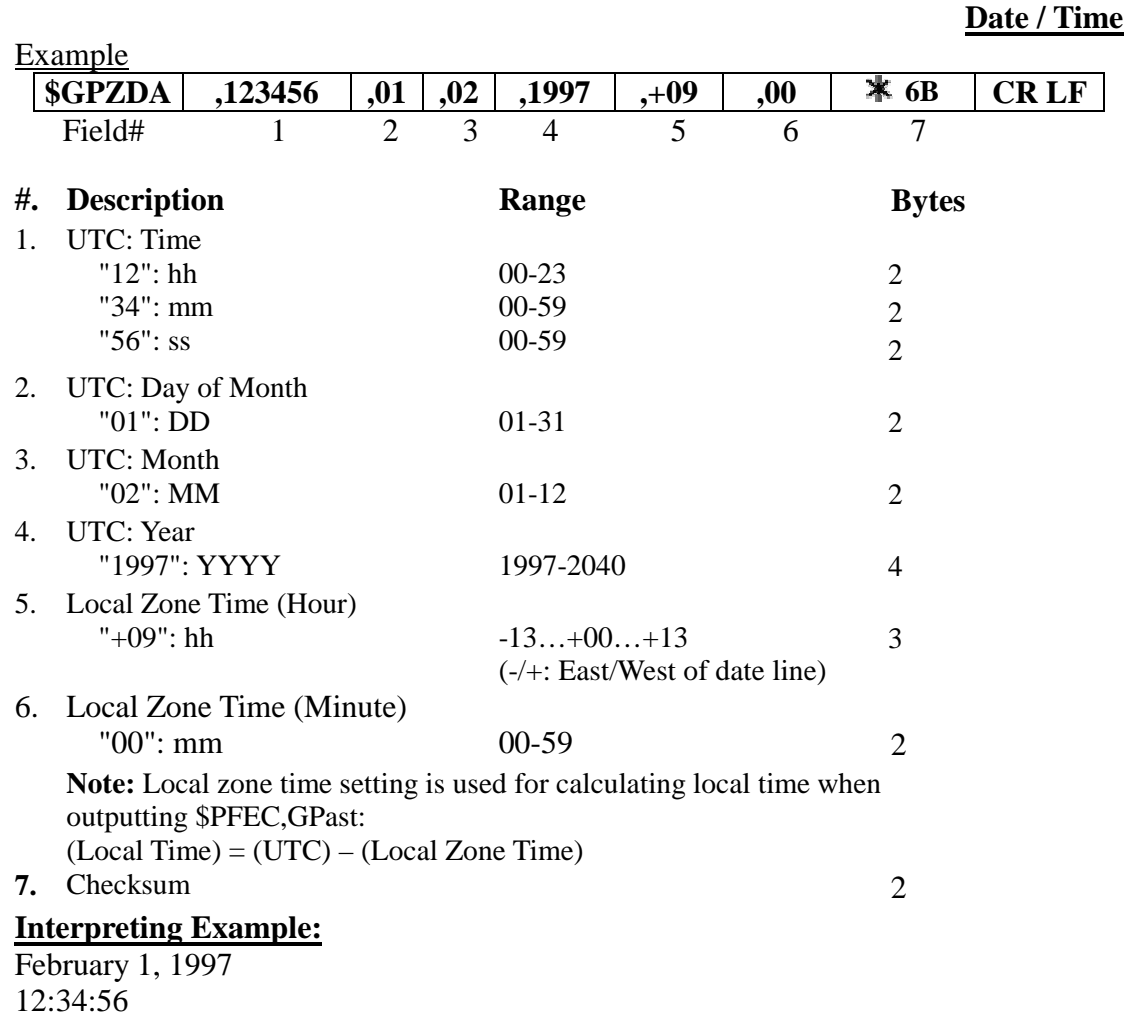

Local Zone Time: +09:00

<span id="page-35-0"></span>36

Đ P r o f e s s i o n a l i n N a v i g a t i o n & C o m m u n i c a t i o n

### **3.6.3 \$GPGLL (out)**

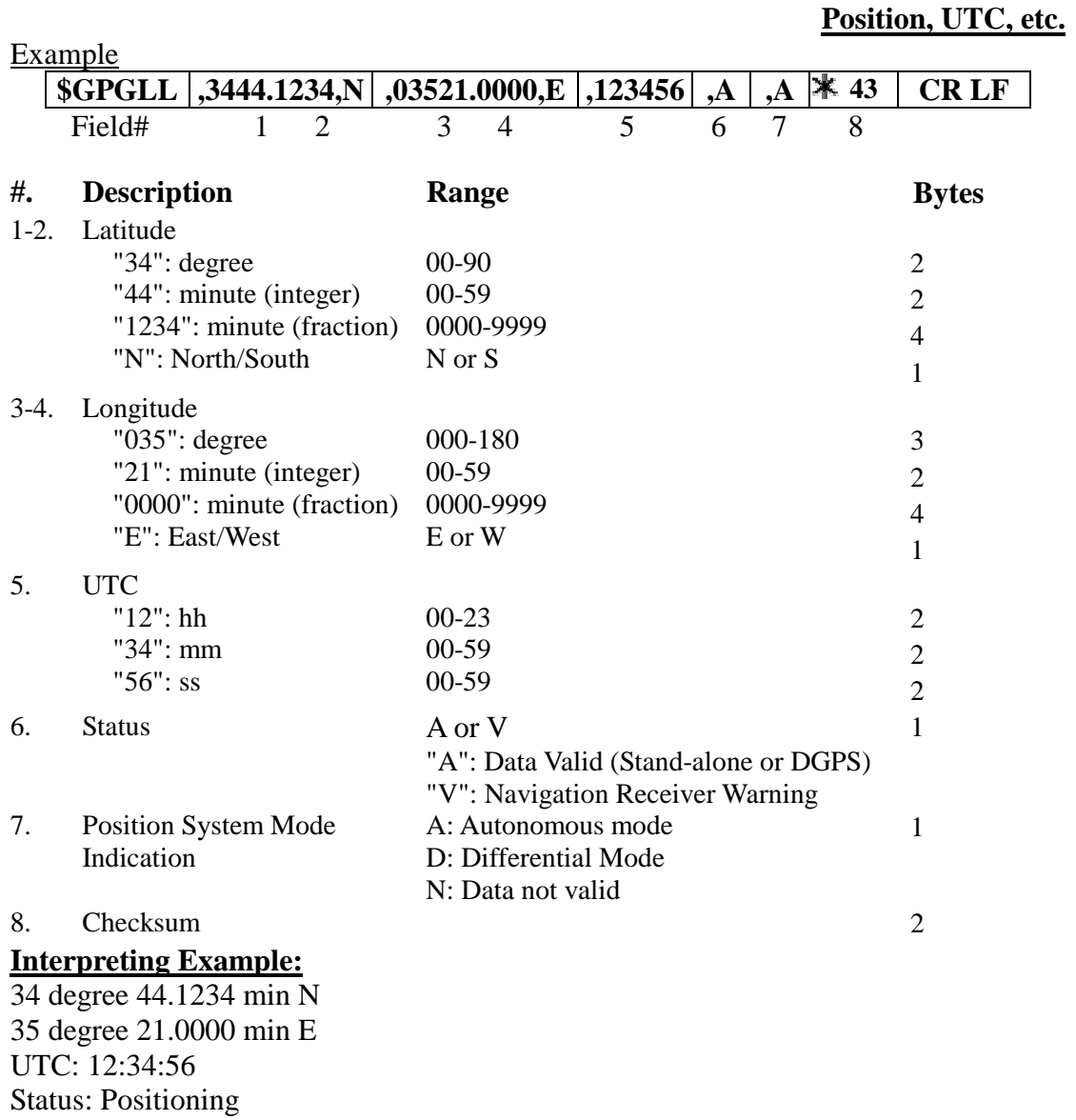

### P r o f e s s i o n a l i n N a v i g a t i o n & C o m m u n i c a t i o n

#### **3.6.4 \$GPGSA (out)**

<span id="page-36-0"></span>37

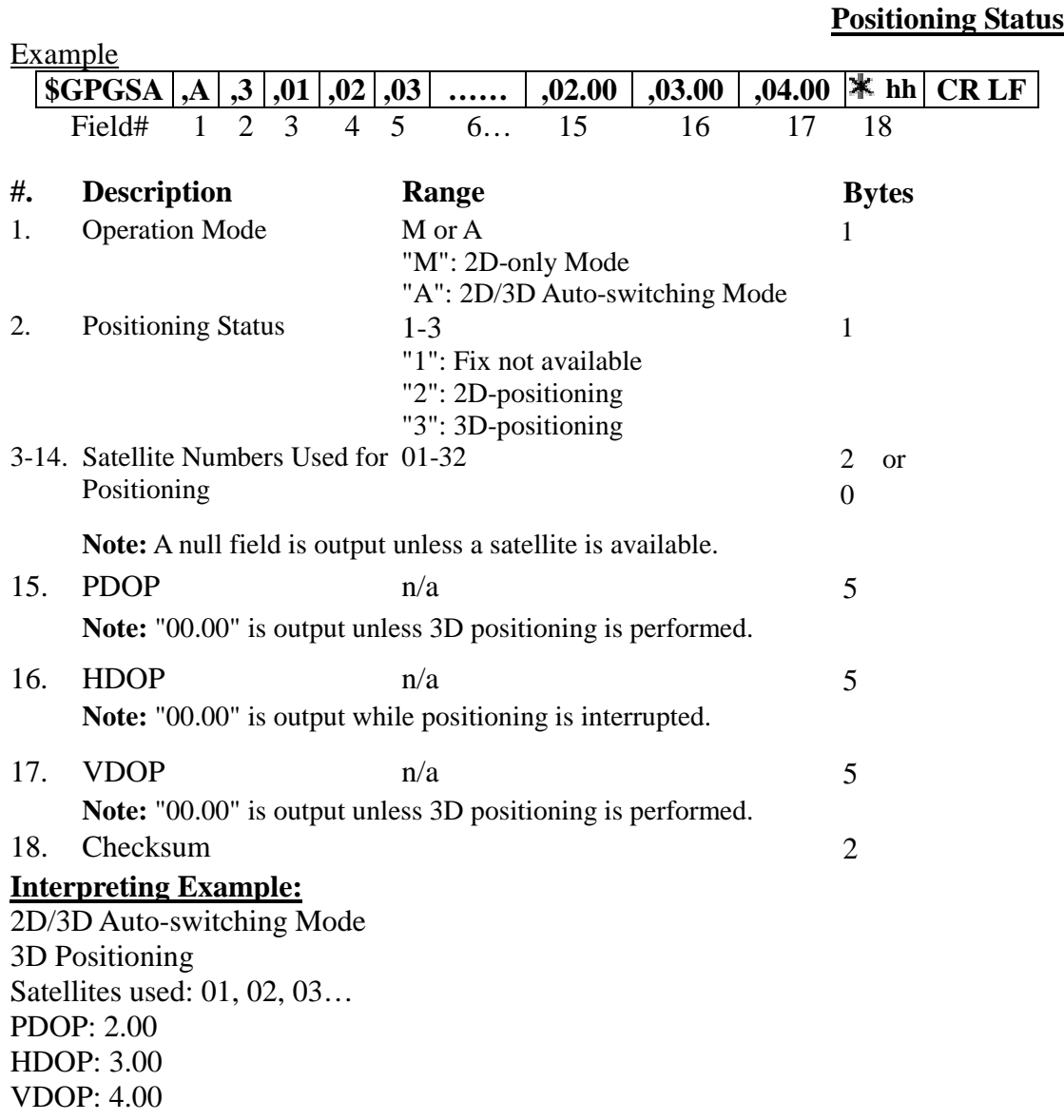

S A N J O S E N A V I G A T I O N , I N C .

**3.6.5 \$GPGSV (out)** 

<span id="page-37-0"></span>38

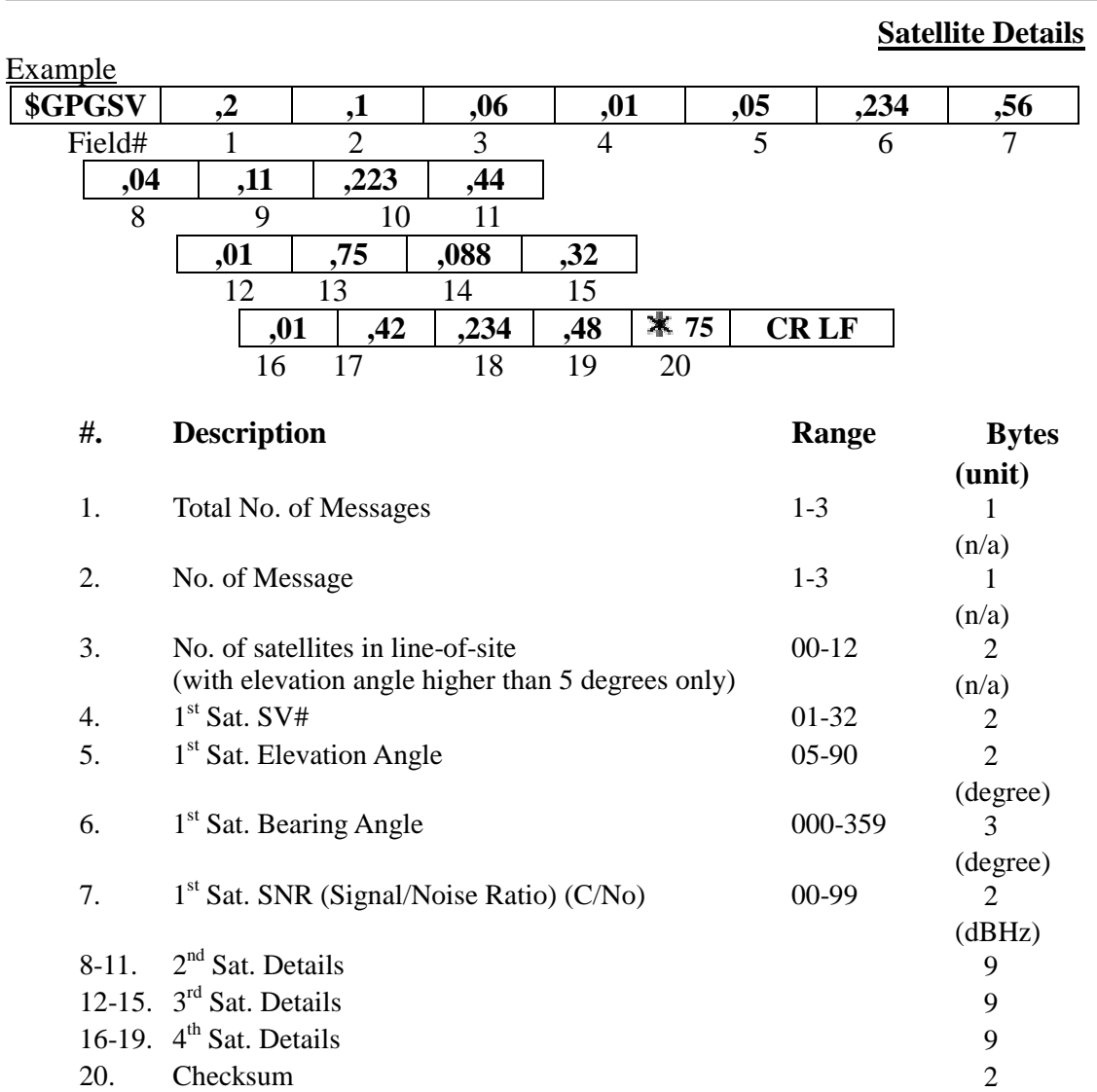

In this sentence, a maximum of four satellite details is indicated per each output. Five or more satellite details are output in the  $2<sup>nd</sup>$  or  $3<sup>rd</sup>$  messages. When there is only one to three satellite details, the checksum <CR><LF> is issued immediately after Sat. SV#, Sat. Elevation Angle, Sat. Bearing Angle and SNR.

S A N J O S E N A V I G A T I O N , I N C . P r o f e s s i o n a l i n N a v i g a t i o n & C o m m u n i c a t i o n

#### **3.6.6 \$GPVTG (out)**

<span id="page-38-0"></span>39

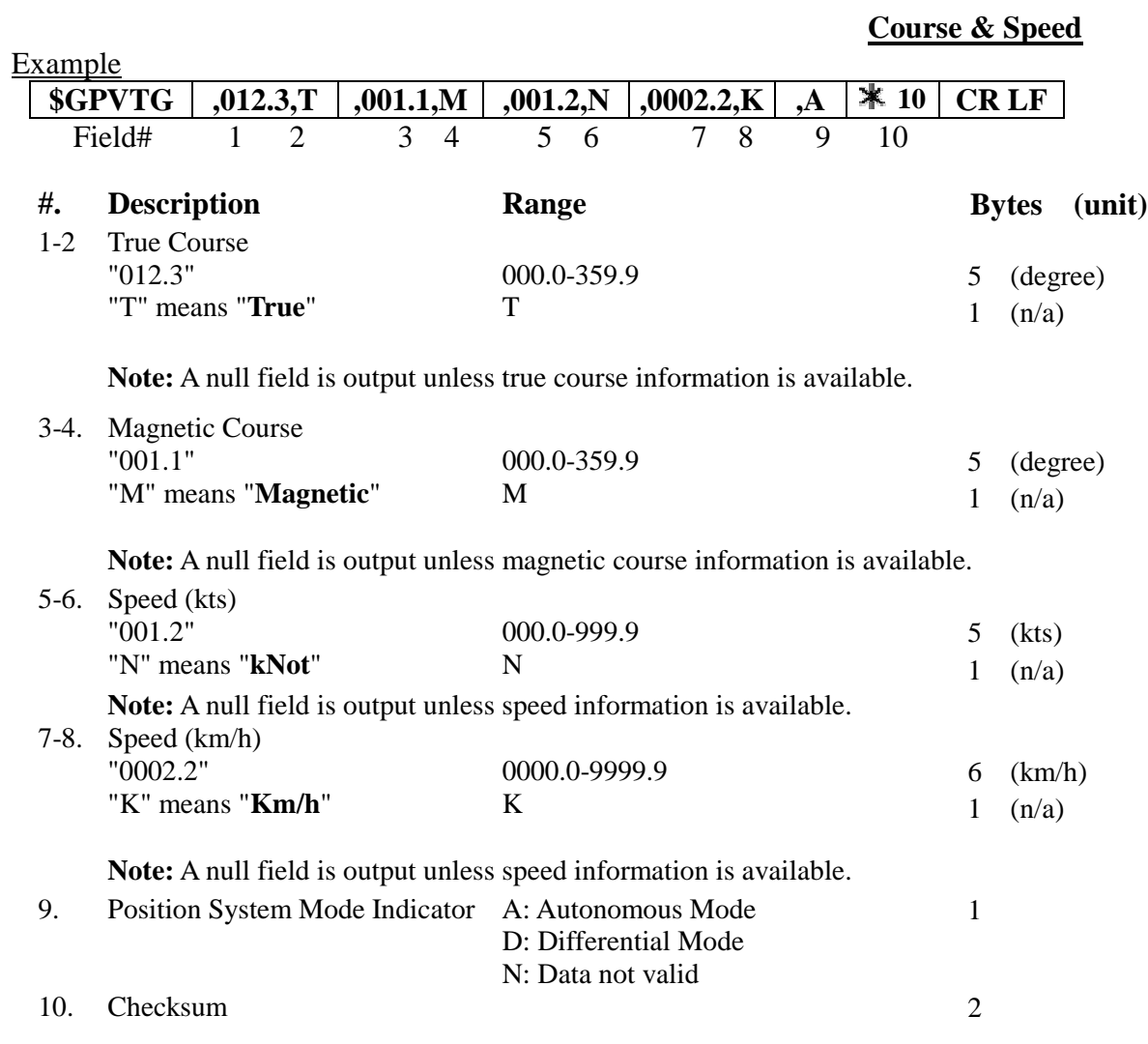

S A N J O S E N A V I G A T I O N , I N C .

P r o f e s s i o n a l i n N a v i g a t i o n & C o m m u n i c a t i o n

### **3.6.7 \$GPRMC (out)**

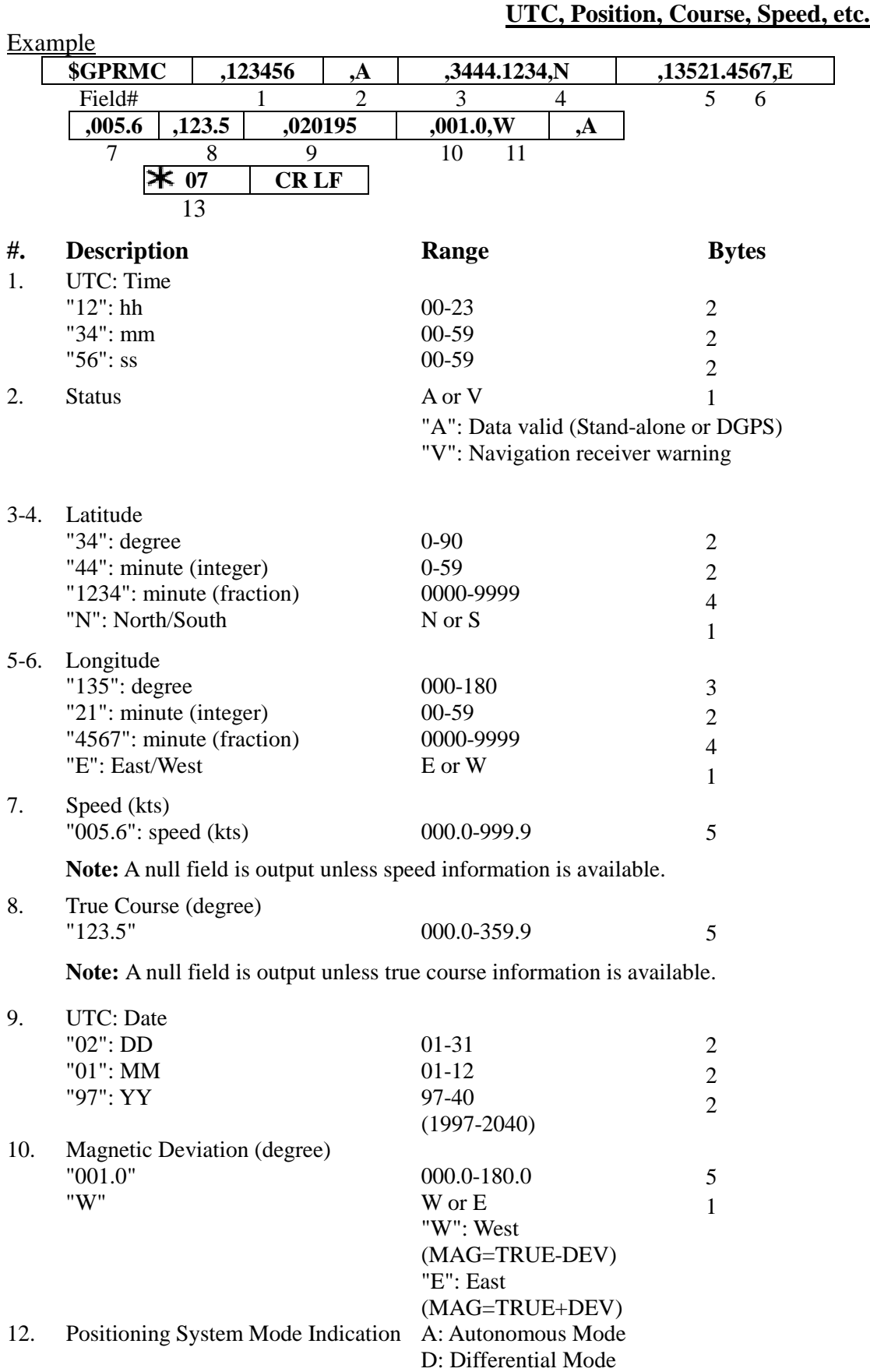

<span id="page-39-0"></span>40

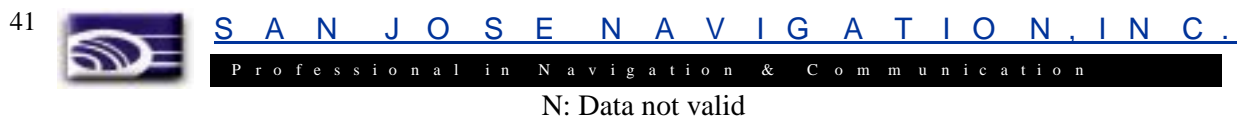

13. Checksum 2

8 bits data between "\$" and " $\mathbf{\ddot{*}}$ " (excluding "\$" & " $\mathbf{\ddot{*}}$ ") are XORed, and the result is converted to 2 bytes of hexadecimal letters. Only RMC sentences are transmitted with checksum. All other output sentences do not include checksum fields.

#### **Interpreting Example:**

UTC Time 12:34:56 Positioning 34 deg. 41.1234 min. N 135 deg. 21.4567 min. E Speed: 5.6 kts True Course: 123.5 degrees UTC date: Jan. 2, 1995 Magnetic Deviation: 1.0 degree, West

P r o f e s s i o n a l i n N a v i g a t i o n & C o m m u n i c a t i o n

### **3.6.8 \$GPDTM (out)**

<span id="page-41-0"></span>42

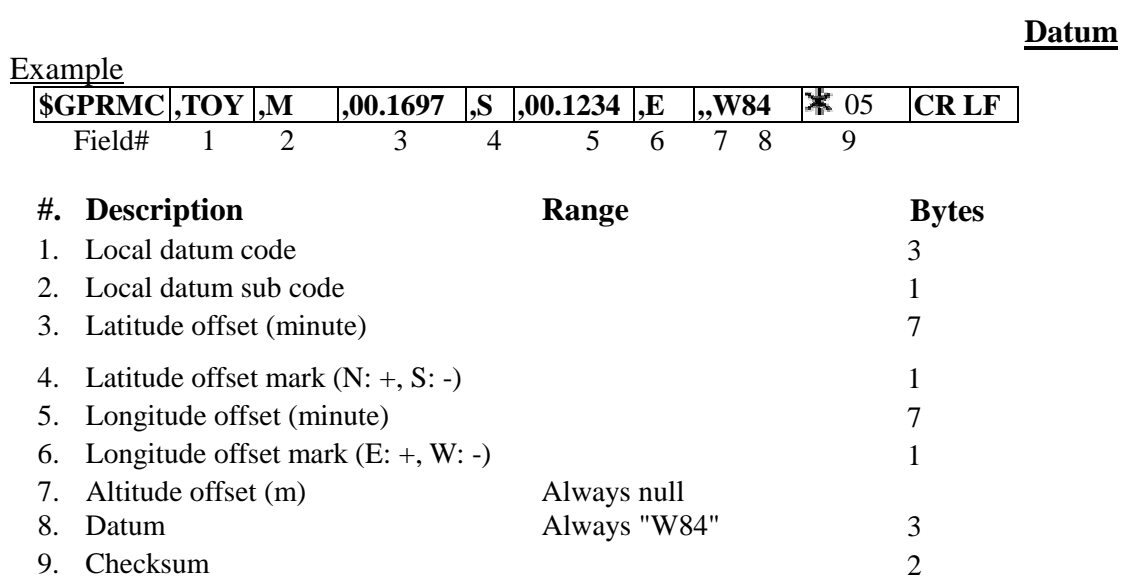

**Interpreting Example:**

Datum 172

<span id="page-42-0"></span>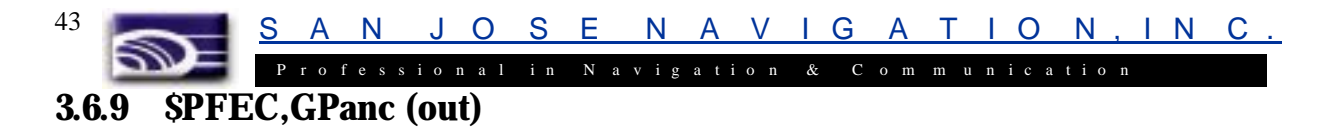

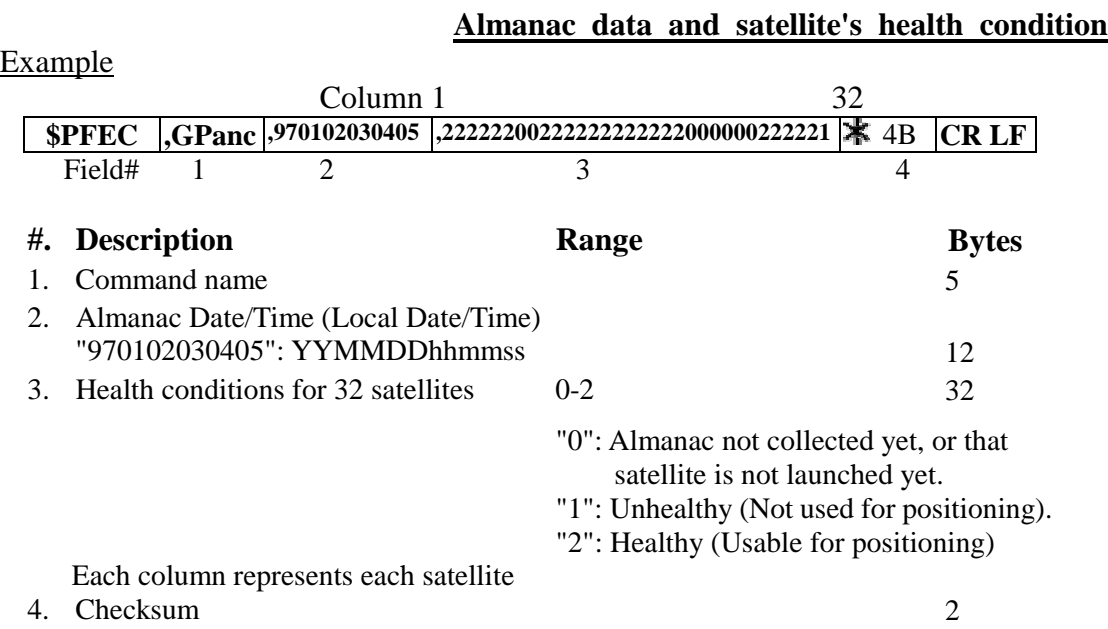

#### **Interpreting Example:**

Almanac is obtained on Jan.2, 1997 at 03h:04m:05s

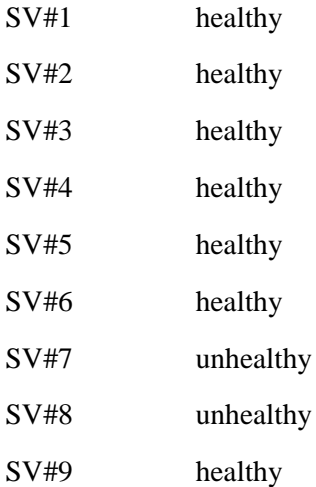

<span id="page-43-0"></span>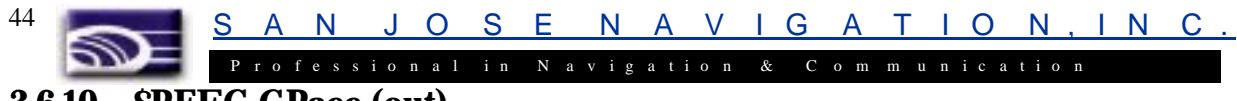

#### **3.6.10 \$PFEC,GPacc (out)**

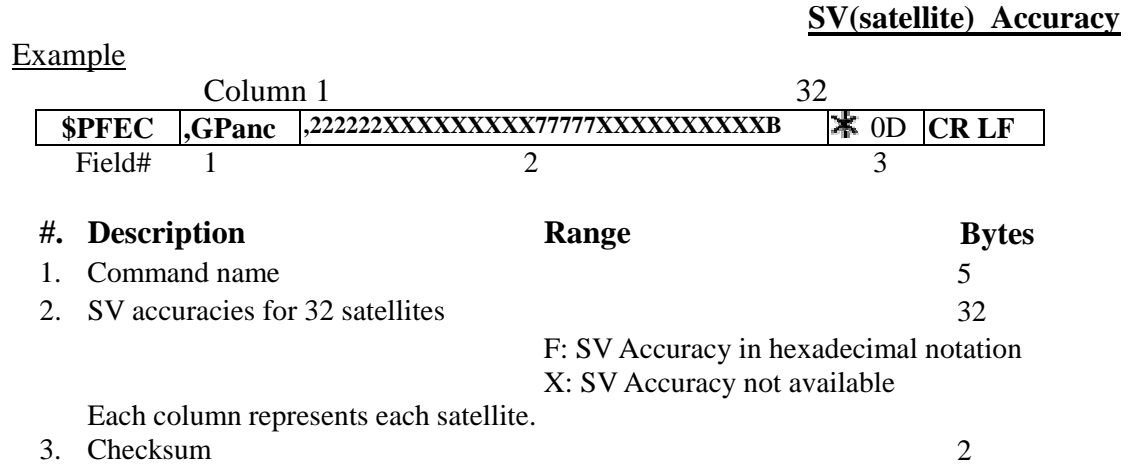

#### **Interpreting Example:**

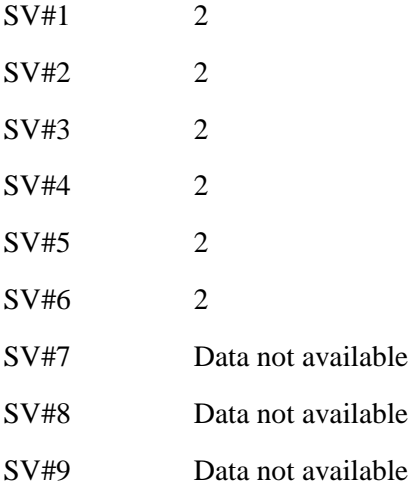

S A N J O S E N A V I G A T I O N , I N C . P r o f e s s i o n a l i n N a v i g a t i o n & C o m m u n i c a t i o n

### **3.6.11 \$PFEC,GPast (out)**

<span id="page-44-0"></span>45

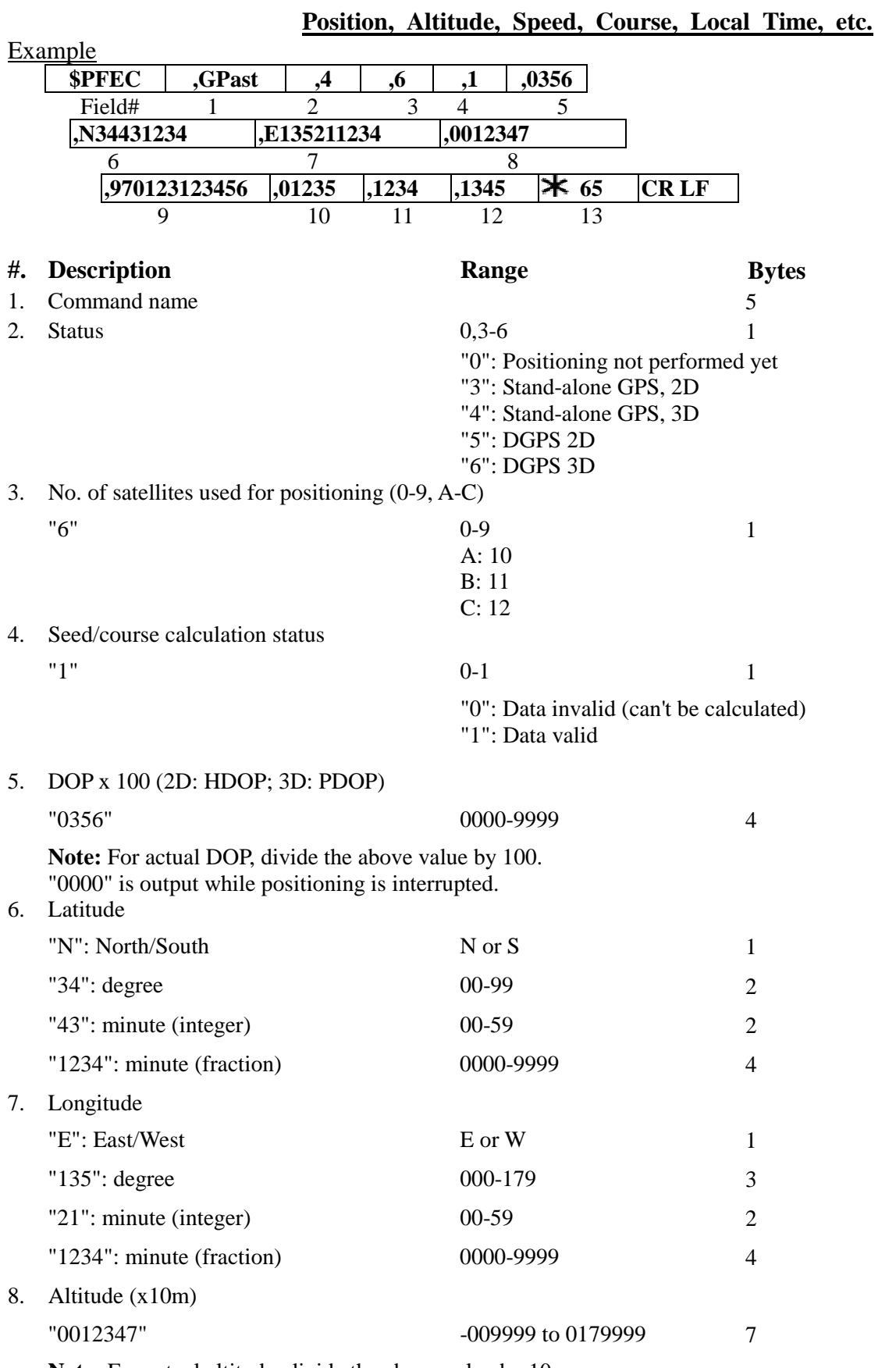

**Note:** For actual altitude, divide the above value by 10.

![](_page_45_Picture_86.jpeg)

S A N J O S E N A V I G A T I O N , I N C .

 $\mathbb{Z}$ P r o f e s s i o n a l i n N a v i g a t i o n & C o m m u n i c a t i o n

#### **3.6.12 \$PFEC,GPtst (out)**

<span id="page-46-0"></span>47

![](_page_46_Picture_322.jpeg)

![](_page_46_Picture_323.jpeg)

<span id="page-47-0"></span>S A N J O S E N A V I G A T I O N , I N C . P r o f e s s i o n a l i n N a v i g a t i o n & C o m m u n i c a t i o n 48

### **3.6.13 \$PFEC,GPssd (Answer to \$PFEC,GPsrq)**

![](_page_47_Picture_103.jpeg)

<span id="page-48-0"></span>S A N J O S E N A V I G A T I O N , I N C . P r o f e s s i o n a l i n N a v i g a t i o n & C o m m u n i c a t i o n 49

#### **3.6.14 \$PFEC,GPisd (Answer to \$PFEC,GPirq)**

![](_page_48_Picture_103.jpeg)

<span id="page-49-0"></span>![](_page_49_Picture_0.jpeg)

## **3.6.15 \$PFEC,GPdsd (Answer to \$PFEC,GPdrq)**

#### **DGPS parameters set by \$PFEC,GPdif** DGPS parameters set by \$PFEC,GPdif are output. Example **\$PFEC ,GPdsd ,D0**  $\angle$  02 **CR LF** Field# 1 2 3 #. **Description Range Bytes** 1. Command name 5 2. DGPS parameters set by \$PFEC,GPdif are output.

- 3. Checksum 2
- 
- 

S A N J O S E N A V I G A T I O N , I N C

![](_page_50_Picture_229.jpeg)

![](_page_50_Picture_230.jpeg)

![](_page_50_Picture_231.jpeg)

#### 7. Checksum 2

<span id="page-50-0"></span>51

Þ

If DGPS status (fields# 2) cannot be set to "1" (Receiving DGPS data), or if DGPS fix is not obtainable, suspect:

![](_page_51_Picture_0.jpeg)

 $\Diamond$  Invalid format of incoming DGPS data

- $\Diamond$  Insufficient number of satellites in DGPS data
- $\triangle$  DGPS station is faulty
- $\triangle$  DGPS data is too old to correct positioning

<span id="page-52-0"></span>![](_page_52_Picture_0.jpeg)

### **3.6.17 \$PFEC,GPspe,ANCOUT (in)**

**Download Almanac**

#### Issue this sentence when you need the almanac data from **FV-18**. **\$PFEC,GPspe,ANCOUT** \$63 **CR LF**

As an answer to the above sentence, **FV-18** outputs internal almanac data (about 6.0K bytes of ASCII characters) in the following format.

**Note:** After this sentence is received, the **FV-18** stops positioning, receiving data and outputting the other data than almanac data. After outputting the almanac data, the **FV-18** will restart automatically (Restart clear mode 2).

#### Example

#### **#GP,TYP=GP77 90A927FDE……980FE3 #GP,END CR LF**

You may save the downloaded almanac for future uploading.

A N J O S E N A V I G A T I O N . I N C

#### P r o f e s s i o n a l i n N a v i g a t i o n & C o m m u n i c a t i o n **3.6.18 \$PFEC,GPspe,ANCINP (in)**

#### **Upload Almanac**

Issue this sentence when you to send almanac data to **FV-18**. This function enables quicker Time-To-First-Fix.

#### **\$PFEC,GPspe,ANCINP** 7A **CR LF**

Following the above sentence, send almanac data which you saved by \$PFEC,GPspe,ANCOUT before:

#### **#GP,TYP = GP79 90A927FDE……980FE3 #GP,END CR LF**

If uploading is completed successfully, **FV-18** outputs the following acknowledgment and restarts by itself (Restart clear mode 2).

#### **\$ANC,OK CR LF**

<span id="page-53-0"></span>54

If uploading is failed, **FV-18** will request you to send the entire almanac sentence again by outputting the following error message:

\$ANC, NG CR LF

"NG" means "**No Good**".

<span id="page-54-0"></span>![](_page_54_Picture_0.jpeg)

### **3.7 Geodetic ID**

There are many geodetic systems in the world. Enter a right geodetic system datum in accordance with your chart or map in use. If the geodetic system in which you are situated differs from the geodetic system employed in your chart or map, GPS fixes may be deviated from the actual position on the chart or map.

### ¾ **International Geodetic Datum**

![](_page_54_Picture_182.jpeg)

![](_page_55_Picture_204.jpeg)

![](_page_56_Picture_216.jpeg)

58

![](_page_57_Picture_204.jpeg)

![](_page_58_Picture_148.jpeg)

![](_page_58_Picture_149.jpeg)

<span id="page-59-0"></span>![](_page_59_Picture_0.jpeg)

# **Chapter 4 Glossary**

 $\triangleright$  Almanac (GPS Data) Almanac is constellation data for all GPS satellites. Each GPS satellite transmits almanac. The unit receives GPS satellites referring to almanac. (Unlike ephemeris, almanac indicates rough constellation only, and is not directly used for position/time fixing.) Unless almanac is available, the unit must try to acquire satellites sequentially until it successfully acquires one. ¾ Almanac Data (Output Data) Almanac is a very stable data like your calendar. So, once the unit receives almanac, it is preserved for a considerable long term. Almanac date output indicates when the unit received the existing almanac. ¾ RTCM SC-104 Differential GPS Error correcting data based on the standard released by the Radio Technical Commission for Maritime Services, Washington D.C. This unit supports the following three data: Type 1 Message: Differential GPS Correction Data (Basic Data) Type 3 Message: Locations of Base Stations Type 9 Message: High-rate Differential GPS Correction Data When these correction data are entered, DGPS mode is invoked automatically, resulting in high-precision position fixing. When DGPS mode is invoked, the position fixing status changes to DGPS automatically. \* FV-18 ignores messages other than TYPE 1, 3, and 9.  $\triangleright$  3D Position Fixing In 3D position fixing, altitude is obtained in addition to L/L. For 3D fixing the following conditions should be met: More than four satellites can be acquired/tracked. PDOP, which is determined by relative allocations of satellites in the sphere, must be smaller than the preset threshold: PDOP < PDOP Threshold (Default=6, Setting may be altered.) ¾ Number of Satellites for DGPS Satellite correction number involved in DGPS input data. ¾ DGPS Station ID

DGPS station ID number ranging from 0 to 1023 as defined by RTCM SC-104 specifications.

 $\triangleright$  2D Positioning

Assuming the altitude at 0 meter, the unit fixes L/L. If a reliable altitude had been obtained by 3D positioning, that altitude is assumed instead of 0 meter.

2D positioning is performed when the following two conditions are met:

At least one satellite is available for acquisition and tracking.

HDOP, which is determined by satellite allocations in the sphere, is smaller than 10. **HDOP < 10**

The unit does its best to perform 3D positioning, but switches to 2D positioning only when either condition can't be met.

¾ PDOP Threshold

When PDOP degrades exceeding this parameter, the unit switches from 3D to 2D positioning automatically. Bear in mind that the altitude is updated by 3D positioning only.

¾ PDOP, HDOP, VDOP

N J O S E N A V I G A T I O N , I N C

P r o f e s s i o n a l i n N a v i g a t i o n & C o m m u n i c a t i o n In GPS positioning, position fixing accuracy depends on satellite allocating positions in the sphere. Parameters PDOP, HDOP, and VDOP indicate this type of degrading indexes for GPS position fixing; the smaller the values are, the higher the position fixing accuracy gets. HDOP means horizontal dilution of position fixing and affects 2D positioning; VDOP does vertical dilution; PDOP contains these two components as expressed below, and can be used for 3D positioning.

#### **PDOP = SQRT (HDOP x HDOP + VDOP x VDOP)**

¾ UTC Time

This is Coordinated Universal Time. Depending on earth's rotating speed, leap second of one second or so may be inserted per year. The UTC output by the unit is based on both almanac data and satellite tracking. Therefore, the UTC output directly after power-on may not be accurate. Japanese local time is obtainable by adding 9 hours to UTC. The UTC which you enter is used for the first time search of a satellite directly after power-on. If UTC you enter is deviated much from the actual UTC, first fix will delay accordingly. UTC entry with 10 minutes' accuracy is desirable. When FV-18 internal UTC is incorrect due to discharge of the backup battery, etc., enter UTC as correctly as possible. FV-18 internal UTC is automatically adjusted to a correct value once a satellite is tracked.

### **4.1 Common Terms:**

- 1. PC: Personal Computer
- 2. Comm Communications
- 3. LED: Light Emitting Diode
- 4. GPS: Global Positioning System
- 5. MOB: Man Over Board
- 6. INT: Interval
- 7. GGA: Global Positioning System Fixed Data
- 8. GLL: Geographic Positioning –latitude/longitude
- 9. GSA: GNSS DOP and active satellites
- 10. GSV: GNSS Satellites in View
- 11. RMC: Recommended Minimum Specific GNSS Data
- 12. VTG: Course Over Ground and Ground Speed
- 13. DC: Direct Current
- 14. TTL: Time-To-Live
- 15. TTFF: Time To First Fix

<span id="page-60-0"></span>61

<span id="page-61-0"></span>![](_page_61_Picture_0.jpeg)

# **Chapter 5 Troubleshooting**

- 1. Module has no output
	- A. Power is at pin7 & pin6
	- B. Improper ComPort (either 1 or 2) is selected
	- C. Baud rate is FIXED at 4800bps
- 2. Module has long COLD START
	- A. Under the cold start mode, the module will be automatically initialized for about  $4~6$  min.

**Note:** During cold start, the module must accumulate GPS data from each satellite without interruptions or Sky-view blockages, resulting in longer TTFF.

- 3. Module does not store last position & RTC for quick warm start
	- A. Battery must be VANT input for SRAM backup power to keep the component alive.

**Note:** All user parameter input changes must be backed up by an external battery; otherwise, module default value will make every power on.

4. DGPS does not work

A. An RTCM must be input at pin3 for the DGPS RTCM to operate.

**Note:** The module pin3 has 2 functions designed for PC RXA RS232 input and RTCM input firmware auto detect circuit for RTCM 9.6K input data.

<span id="page-62-0"></span>![](_page_62_Picture_0.jpeg)

# **Chapter 6 WARRANTY**

#### **LIMITED WARRANTY**

SANJOSE NAVIGATION, INC. expressly warrants that for a period of one (1) year from the date of purchase. Our accessories will be free of defects in material (parts) and workmanship (labor). Within the warranty period, a unit will be tested, repaired, or replaced at our option at no charge.

If your unit is out warranty, we will quote repair charges necessary to bring your unit up to factory standards.

#### **THIS WARRANTY APPLIES ONLY TO ORIGINAL PURCHASE**

Any unit under warranty should be shipped prepaid to our factory. Warranty replacements will take approximately ninety (90) days.

#### **WARRANTY EXCLUSION**

THE FOREGOING EXPRESS WARRANTY IS MADE IN LIEU OF ALL OTHER PRODUCT WARRANTIES, EXPRESSED AND IMPLIED, INCLUDING MERCHANTABILITY AND FITNESS FOR A PARTICULAR PURPOSE WHICH ARE SPECIFICALLY DISCLAIMED. The express warranty will not apply to defects or damage due to accidents, neglect, misuse, alternations, operator error, or failure to properly maintain, clean or repair products.

#### **LIMIT OF LIABILITY**

In no event will San Jose Navigation, Inc. or any seller will be responsible or liable for any injury, loss or damage, direct or consequential, arising out of the use or the inability to use the product. Before using, users shall determine in the suitability of the product for their intended use, and users assume all risk and liability whatsoever in connection therewith.

#### **PURCHASER'S DUTIES**

The purchaser must return the unit postpaid, with proof of the date of original purchase with the return address to:

#### **SANJOSE NAVIGATION,INC.**

9F NO. 105 SHI-CHENG ROAD, PAN-CHIAO CITY TAIPEI HSIEN, TAIWAN, R.O.C. TEL: 886-2-26879500 FAX: 886-2-26878893 WWW.SANAV.COM

![](_page_62_Picture_15.jpeg)